IBM DB2 10.1 for Linux, UNIX, and Windows

# *Developing RDF Applications for IBM Data Servers Updated January, 2013*

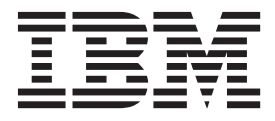

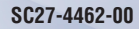

IBM DB2 10.1 for Linux, UNIX, and Windows

# *Developing RDF Applications for IBM Data Servers Updated January, 2013*

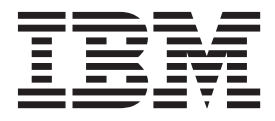

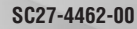

#### **Note**

Before using this information and the product it supports, read the general information under [Appendix B, "Notices," on](#page-84-0) [page 79.](#page-84-0)

#### **Edition Notice**

This document contains proprietary information of IBM. It is provided under a license agreement and is protected by copyright law. The information contained in this publication does not include any product warranties, and any statements provided in this manual should not be interpreted as such.

You can order IBM publications online or through your local IBM representative.

- v To order publications online, go to the IBM Publications Center at [http://www.ibm.com/shop/publications/](http://www.ibm.com/shop/publications/order) [order](http://www.ibm.com/shop/publications/order)
- v To find your local IBM representative, go to the IBM Directory of Worldwide Contacts at [http://www.ibm.com/](http://www.ibm.com/planetwide/) [planetwide/](http://www.ibm.com/planetwide/)

To order DB2 publications from DB2 Marketing and Sales in the United States or Canada, call 1-800-IBM-4YOU (426-4968).

When you send information to IBM, you grant IBM a nonexclusive right to use or distribute the information in any way it believes appropriate without incurring any obligation to you.

#### **© Copyright IBM Corporation 2013.**

US Government Users Restricted Rights – Use, duplication or disclosure restricted by GSA ADP Schedule Contract with IBM Corp.

# **Contents**

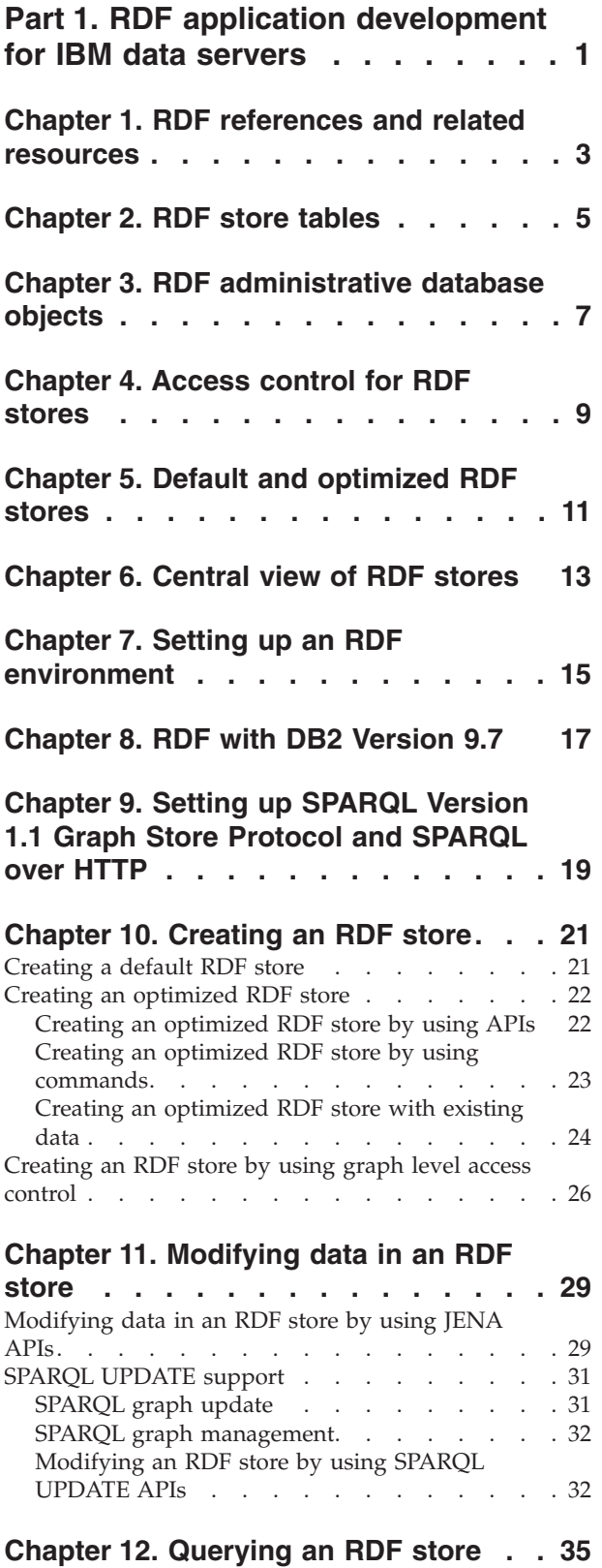

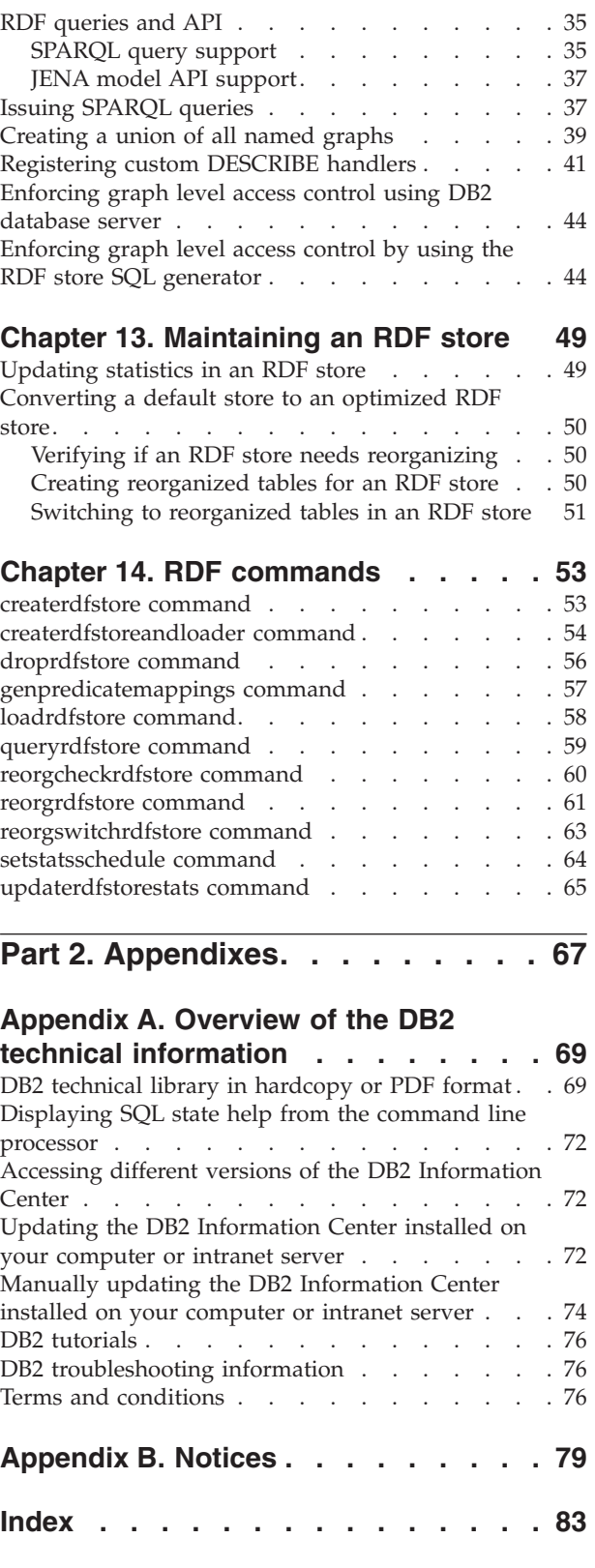

# <span id="page-6-0"></span>**Part 1. RDF application development for IBM data servers**

The Resource Description Framework (RDF) is a family of W3 specifications that you can use as a standard data interchange framework for modeling information. Applications can store and query RDF data in DB2® Enterprise Server Edition for Linux, UNIX, and Windows (DB2 Enterprise Server Edition) databases.

RDF employs Uniform Resource Identifiers (URIs) to create a relationship between data as a triple, for example, in the form of subject-predicate-object expressions. You can link, expose, and share structured and semi-structured data across different applications by using this simple model.

An RDF store in the DB2 database server is a set of user tables within a database schema that stores an RDF data set. A unique store name is associated with each set of these tables. Each RDF store has a table that contains metadata for the store. This table has the same name as the store.

You can load data into the user tables by using RDF utility commands or Java<sup>™</sup> APIs. You must have the appropriate read and write permissions on these sets of tables. The Java APIs that are supported are the JENA framework APIs. DB2 RDF utility commands or APIs are supported for the DB2 software Version 9.7 and later.

RDF applications use the SPARQL query language to retrieve data in DB2 databases.

RDF is not supported in partitioned database environments.

# <span id="page-8-0"></span>**Chapter 1. RDF references and related resources**

Many resources are available to help you develop RDF applications that access IBM data servers.

*Table 1. RDF references and related resources*

| <b>RDF</b> resource                                                                                                   | Reference Link                                         |  |
|----------------------------------------------------------------------------------------------------|--------------------------------------------------------|--|
| <b>RDF</b> Primer                                                                                                    | http://www.w3.org/TR/2004/REC-rdf-<br>primer-20040210/ |  |
| SPARQL query language                                                                                                 | http://www.w3.org/TR/rdf-sparql-query/                 |  |
| JENA graph and model APIs                                                                                             | http://jena.sourceforge.net/tutorial/<br>RDF API/      |  |
| IBM RDF Javadoc                                                                                                    | /javadoc/index.html                                    |  |
| RDF application development tutorial Part 1: http://www.ibm.com/developerworks/<br>RDF store creation and maintenance | data/tutorials/dm-1205rdfdb210/index.html              |  |

# <span id="page-10-0"></span>**Chapter 2. RDF store tables**

An RDF store consists of multiple tables. These tables contain metadata about the RDF store or user data.

#### **Metadata tables**

The following tables contain metadata about the RDF store:

- One metadata table, which has the same name as the RDF store.
- The System Predicates metadata table, which stores information about RDF predicates that you can use for further filtering results of a SPARQL query.
- v The Basic Statistics table, which stores statistics about the data in the RDF store.
- The Top K Statistics table, which stores information about the least selective RDF data in the store.

### **Data tables**

The following tables store RDF data if the value of the data does not exceed a particular character length:

- The Direct Primary table stores RDF triples and the associated graph, indexed by subject. Predicates and objects for a subject are stored in pair columns in this table. A particular predicate can occur in any one of three columns in this table. The object for that predicate is stored in the corresponding object column of the predicate-object pair.
- v The Direct Secondary table stores RDF triples that share the subject and predicate within an RDF graph. Such triples have only a placeholder identifier in the Direct Primary table.
- v The Reverse Primary table stores RDF triples and the associated graph, indexed by object. Predicates and subjects for an object are stored in pair columns in this table. A particular predicate can occur in any one of three columns in this table and the subject for that predicate can occur in the corresponding subject column of that pair.
- The Reverse Secondary table stores RDF triples that share the object and predicate within an RDF graph. Such triples have a placeholder identifier in the Reverse Primary table.
- The Datatypes table stores the mapping of internal integer values for SPARQL data types, user-defined data types, and language tags.

If the value of an RDF subject, predicate, object, or graph exceeds a particular character length, the previously mentioned five tables store a placeholder identifier only. The actual value is stored in the Long Strings table.

# <span id="page-12-0"></span>**Chapter 3. RDF administrative database objects**

RDF has functions and a scheduler task object to manage an RDF store.

### **Administrative database objects**

RDF for DB2 has administrative database objects, as follows:

v A Java based external UDF named *<store\_name>*\_RDF\_REGEX supports the regex operator in SPARQL. Appropriate permission must be granted to use this UDF.

In DB2 Version 10.1 Fix Pack 2 and later fix packs, *<store\_name>*\_RDF\_REGEX UDF is no longer supported for regular expression functionality. Instead use the pureXML® fn:matches() function for regular expression

- v An SQL stored procedure named *<store\_name>*\_T3\_STATS gathers the basic and topK statistics for an RDF store.
- v An administrative scheduler task named *<SCHEMANAME>*\_*<STORENAME>*\_Scheduler is used to schedule the interval for the updates of the stores basic and topK statistics.

# <span id="page-14-0"></span>**Chapter 4. Access control for RDF stores**

Two types of access control are available for DB2 RDF stores.

#### **Coarse grained access control**

You can use DB2 database's table level permissions to control access to the entire RDF store.

### **RDF graph level access control**

RDF graph level access control provides more fine grained access control at the level of RDF graphs. You can selectively control the RDF graphs to which users will have access in the RDF store, rather than the whole RDF data set.

With RDF graph level access control, RDF triples within a graph are used to determine whether a user has access to the RDF graph or not. At the time of RDF store creation, the user needs to specify which RDF predicates will be used to control access to the RDF Graph.

Enforcing access control during runtime (using SPARQL queries) can be delegated to the DB2 engine. Alternatively, it can be used in the SQL generated by the DB2 RDF Store SQL generator.

If you chose that the access control is enforced by the DB2 engine, you need to use the fine Grained access control feature of the DB2 software, to specify the access control rules.

If you chose that the access control is enforced by the RDF Store SQL Generator, the application needs to additionally pass in the constraints to be applied in the QueryExecution context. In this case only a limited set of operators and operand are supported:

- Creating an RDF Store with Graph level Access Control support
- Enforcing Graph level Access Control via the RDF Store SQL Generator
- Enforcing Graph level Access Control via the DB2 engine

# <span id="page-16-0"></span>**Chapter 5. Default and optimized RDF stores**

Two kinds of RDF stores are used with DB2 databases. One is referred to as default RDF store, while the other is referred to as an optimized RDF store.

### **Default RDF stores**

This base schema is used when nothing is known about the RDF data being stored or no appropriate sample is available. Default RDF stores use a default number of columns in the Direct Primary and Reverse Primary tables. You use the default store when starting with a new RDF data set, about which nothing is known. In the default store hashing is used to determine the columns to which the predicates and objects go to in the Direct Primary and Reverse Primary tables.

Create a default RDF store when you have no existing sample data of the RDF data set on which predicate coexistence can be calculated by the DB2 software.

### **Optimized RDF stores**

If sufficient representative data of the RDF data set is already available, then a more optimized schema can be created for the Direct Primary and Reverse Primary tables. This optimized schema is achieved by exploiting the fact that RDF predicates correlate. For example age and social security number coexist as predicates of Person, and headquarters and revenue coexist as predicates of Company, but age and revenue never occur together in any entity.

Create a optimized RDF store when you have existing or sample data for the RDF data set on which DB2 will calculate predicate correlation to assign predicates to columns intelligently.

### **Advantages of optimized RDF stores**

Predicate correlation is used to drastically, and in many cases completely, remove the randomness of hashing used in default stores. So, in default stores predicate collisions can occur because of lack of knowledge of predicate correlation and this can cause more rows to used in the table than actually required. Extra rows could cause joins between tables to be less efficient than they need be.

Indexing predicates can be more easily achieved since mostly a given predicate can be confined to one single column. Also predicates that don't coexist can be assigned to a single column, allowing a single DB2 index to index multiple predicates.

# <span id="page-18-0"></span>**Chapter 6. Central view of RDF stores**

Starting with DB2 Version 10.1 Fix Pack 2 and later fix packs, Resource Description Framework (RDF) now lists all RDF stores that are present in a particular database within one table. Query the SYSTOOLS.RDFSTORES table to view all the RDF stores.

The SYSTOOLS.RDFSTORES table is created the first time that the **createrdfstore** or **createrdfsoreandloader** command and API is issued for a database.

| Column name       | Data type    | <b>Nullable</b> | Description                                     |
|-------------------|--------------|-----------------|-------------------------------------------------|
| <b>STORENAME</b>  | VARCHAR(256) | NO.             | Name of the RDF store                           |
| <b>SCHEMANAME</b> | VARCHAR(256) | NO.             | Name of the schema<br>for the RDF store         |
| <b>STORETABLE</b> | VARCHAR(256) | NO.             | Name of the metadata<br>table for the RDF store |
| Primary key       |              | NO.             | Primary key                                     |

*Table 2. SYSTOOLS.RDFSTORES table schema*

To list all the RDF stores and their corresponding schema names in a database, issue the following query:

SELECT storeName, schemaName FROM SYSTOOLS.RDFSTORES

The following sample output is returned: STORENAME SCHEMANAME --------------------------- STAFFING DB2ADMIN SAMPLSTORE DB2ADMIN

2 record(s) selected.

# <span id="page-20-0"></span>**Chapter 7. Setting up an RDF environment**

Set up your environment to use DB2 RDF command and APIs.

#### **Issuing RDF commands by using command-line utilities**

DB2 RDF command-line utilities can be found in the *<install\_path>*/sqllib/rdf/ bin directory. Start the utilities from this directory with a DB2 Command Prompt.

After the DB2 database server is installed, complete the following tasks to use DB2 RDF command-line utilities:

1. Download ARQ package Version 2.8.5 from [http://sourceforge.net/projects/](http://sourceforge.net/projects/jena/files/ARQ/ARQ-2.8.5/) [jena/files/ARQ/ARQ-2.8.5/"](http://sourceforge.net/projects/jena/files/ARQ/ARQ-2.8.5/)http://sourceforge.net/projects/jena/files/ARQ/ ARQ-2.8.5/".

Copy the JAR files from the lib folder of the ARQ package to the *<install\_path>*/SQLLIB/rdf/lib directory.

**Note:** You can skip copying over the 'xxx-tests.jar', 'xxx-sources.jar', 'xxx-test-sources.jar' JAR files.

Starting with DB2 Version 10.1 Fix Pack 2, use the Apache JENA Version 2.7.3 package from [http://archive.apache.org/dist/jena/binaries/"](http://archive.apache.org/dist/jena/binaries/)http:// www.apache.org/dist/jena/binaries/".

Save the JAR files from the lib folder of the Apache JENA package to the *<install\_path>*/SQLLIB/rdf/lib directory.

- 2. Download the Commons-logging-1-0-3.jar from the Apache Commons project. Place this JAR in the <*install\_path*>/SQLLIB/rdf/lib directory.
- 3. Open a command prompt and go to the <*install\_path*>/SQLLIB/rdf/bin directory.

cd "<*install\_path*>/SQLLIB/rdf/bin"

4. Add the db2jcc4.jar DB2 JCC driver in the <install\_path>/SQLLIB/java directory to the class path environmental variable, as shown: set classpath=<*install\_path*>\SQLLIB\java\db2jcc4.jar;%classpath%

Now you can run the DB2 RDF command-line utilities in this command prompt.

#### **DB2 RDF in an application development environment**

The DB2 RDF JAR files need to be added to the application class path, along with the following JAR file:

- The JENA dependant JAR files
- Commons-logging-1-0-3.jar file
- The DB2 JCC driver (db2jcc4.jar)

The JAR files are in the *<install\_path>*/sqllib/rdf/lib directory. They include the following JAR files:

- rdfstore.jar
- antlr-3.3-java.jar
- wala.jar

# <span id="page-22-0"></span>**Chapter 8. RDF with DB2 Version 9.7**

You can install DB2 Version 10.1 client and use it with DB2 Version 9.7 database server.

Register the external Java libraries that are required for RDF Support. Registration is done by running the 'rdf/bin/registerrdfudf' script in the DB2 Version 10.1 client. This script must be issued for each DB2 Version 9.7 database in which RDF stores are being created. For example, issue the following command: registerrdfudf *<dbname> <username>*

where *<dbname>* is a cataloged database on the local DB2 client.

# <span id="page-24-0"></span>**Chapter 9. Setting up SPARQL Version 1.1 Graph Store Protocol and SPARQL over HTTP**

In DB2 Version 10.1 Fix Pack 2 and later fix packs, DB2 RDF supports the SPARQL Version 1.1 graph store HTTP protocol. This protocol requires Apache JENA Fuseki Version 0.2.4. You need to set up the Fuseki environment to use the SPARQL REST API.

### **Before you begin**

To set up the Fuseki environment:

- 1. Download the jena-fuseki-0.2.4-distribution.zip file from [http://www.apache.org/dist/jena/binaries/"](http://www.apache.org/dist/jena/binaries/)http://www.apache.org/dist/ jena/binaries/".
- 2. Extract the file on your local system.

#### **Procedure**

- 1. Open a command prompt window and go to the *<Fuseki install dir>*/jena-fuseki-0.2.4 directory.
- 2. Open the config.ttl file and add db2rdf as a prefix

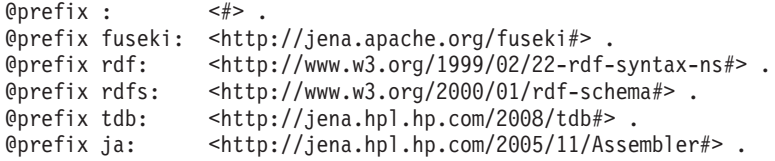

@prefix db2rdf: <http://rdfstore.ibm.com/IM/fuseki/configuration#>

3. Add the DB2 RDF service to the config.ttl file. Add this service to the section of the file where all the other services are registered.

```
fuseki:services (
    <#service1>
    <#service2>
     <#serviceDB2RDF_staffing>
  ) .
```
You can register multiple services. Each service queries different DB2 RDF data sets.

4. Add the following configuration to the config.ttl file to initialize the RDF namespace. This configuration registers the assembler that creates the DB2Dataset. The configuration also registers the DB2QueryEngine and DB2UpdateEngine engines.

```
# DB2
[] ja:loadClass "com.ibm.rdf.store.jena.DB2" .
db2rdf:DB2Dataset rdfs:subClassOf ja:RDFDataset .
```
5. Add all these details about the DB2 RDF service to the end of config.ttl file.

```
# Service DB2 Staffing store
<#serviceDB2RDF_staffing>
rdf:type fuseki:Service ;
rdfs:label "SPARQL against DB2 RDF store" ;
fuseki:name "staffing" ;
fuseki:serviceQuery "sparql" ;
fuseki:serviceQuery "query" ;
fuseki:serviceUpdate "update" ;
fuseki:serviceUpload "upload" ;
```

```
fuseki:serviceReadWriteGraphStore "data" ;
fuseki:serviceReadGraphStore "get" ;
fuseki:serviceReadGraphStore "" ;
fuseki:dataset <#db2_dataset_read> ;
.
<#db2_dataset_read> rdf:type db2rdf:DB2Dataset .
# specify the RDF store/dataset and schema
db2rdf:store "staffing" ;
db2rdf:schema "db2admin" ;
# Database details. Specify either a jdbcConnectString
# with username and password or specify a jndiDataSource
db2rdf:jdbcConnectString "jdbc:db2://localhost:50000/RDFSAMPL" ;
db2rdf:user "db2admin" ;
db2rdf:password "db2admin" .
```
#db2rdf:jndiDataSource "jdbc/DB2RDFDS" .

6. Issue the following commands from the command line:

```
SET CLASSPATH=./fuseki-server.jar;<DB2_FOLDER>/rdf/lib/rdfstore.jar;
<DB2_FOLDER>/rdf/lib/wala.jar;<DB2_FOLDER>/rdf/lib/antlr-3.3-java.jar;
<DB2_FOLDER>/rdf/lib/commons-logging-1-0-3.jar;<DB2_FOLDER>/java/db2jcc4.jar;
%CLASSPATH%;
```
java org.apache.jena.fuseki.FusekiCmd --config config.ttl

#### **Results**

- 1. Start your browser and load the localhost:3030 URL. The Fuseki page loads in the browser window.
- 2. Click the Control Panel hyperlink in the browser window and select Dataset from the drop-down list. The drop-down list contains all the data sets that are listed in the config.ttl file. Select the data set that you configured.
- 3. Issue a SPARQL query by using the options from the GUI. The first section is for querying the data set with the SPARQL query language. The second section is for modifying the data set with SPARQL updates. The third section is for loading data into the graphs in the data set.

# <span id="page-26-0"></span>**Chapter 10. Creating an RDF store**

Create a default or an optimized RDF store, based on your application development requirements. You can choose to create an RDF store first, and then load the data later.

### **Creating a default RDF store**

You can create a RDF store without any existing RDF data. This is also known as a default RDF store.

#### **Before you begin**

The following prerequisites are required:

- v Ensure the database has a minimum page size of 32 KB.
- v Ensure the **LOGFILSIZ** database configuration parameter is set to is greater than or equal to 20000.

db2 UPDATE DATABASE CONFIGURATION FOR *<DB\_NAME>* USING LOGFILSIZ 20000

- v Ensure that the SYSTOOLSPACE table space exists. CREATE TABLESPACE SYSTOOLSPACE IN IBMCATGROUP MANAGED BY AUTOMATIC STORAGE EXTENTSIZE 4
- v Ensure that the authorization ID has the following privileges:
	- CREATETAB authority for the selected database schema.
	- CREATE EXTERNAL ROUTINES authority.
	- Update privileges for table SYSTOOLS.ADMINTASKSTATUS.

In addition, also set up the following functionality:

- v Set the Administrative Task Scheduler to "YES". db2set DB2\_ATS\_ENABLE=YES
- v Set the **AUTORUNSTATS** database configuration parameter to "ON". db2 UPDATE DB CONFIG USING AUTO\_MAINT ON AUTO\_TBL\_MAINT ON AUTO\_RUNSTATS ON
- Set the bufferpool to "AUTOMATIC", and assign a good initial size. db2 alter bufferpool IBMDEFAULTBP IMMEDIATE SIZE 15000 AUTOMATIC

#### **Procedure**

Use the following instructions to create a default RDF store:

1. Control the names of database tables and table spaces that will make up the RDF store. Create an objectNames.props properties file, containing a list of RDF store data tables and the corresponding names and table spaces your want to assign to the tables.

The contents of a sample objectNames.props properties file are shown in the following example:

direct\_primary\_hash=*<user\_table\_name>*, *<tablespace>* direct\_secondary=*<user\_table\_name>*, *<tablespace>* reverse\_primary\_hash=*<user\_table\_name>*, *<tablespace>* reverse\_secondary=*<user\_table\_name>*, *<tablespace>* long\_strings=*<user\_table\_name>*, *<tablespace>* basic\_stats=*<user\_table\_name>*, *<tablespace>*

<span id="page-27-0"></span>topk\_stats=*<user\_table\_name>*, *<tablespace>* system\_predicate=*<user\_table\_name>*, *<tablespace>* data\_type=*<user\_table\_name>*, *<tablespace>*

**Note:** Using the objectNames.props file to set table names is optional. However, if you choose not to use this properties file, then system generated names will be used instead.

2. Issue the **createrdfstore** command. Determine the database instance and schema in which you want to create the RDF store. Also, decide on a logical name for the store. This name needs to be unique among all RDF stores within the database schema.

For example, use the following command to create a store named rdfStore1 in database DB1 and schema db2admin for host localhost and port 60000:

createrdfstore rdfStore1 -host localhost -port 60000 -db DB1 -user db2admin -password XXX -schema db2admin

## **Creating an optimized RDF store**

### **Creating an optimized RDF store by using APIs**

You need to have existing set of representative triple data to create an optimized store. The data is required to ensure that predicate occurrence can be calculated properly.

If you do not have a representative sample set of triple data, then create a default store by using the **createrdfstore** command. Use the default RDF store until sufficient representative triple data is collected based on which predicate occurrence can be calculated.

If you have sufficient data, use the generatePredicateMappings method of the StoreManager Java class to calculate predicate correlation of the triples in the default RDF store. Save the PredicateMappings output for this API.

When creating an RDF store for a production environment, create a clean new optimized RDF store by using the createStoreWithPredicateMappings method of the StoreManager Java class. Provide the PredicateMappings output you obtained earlier.

#### **Example**

The following Java program shows how an optimized RDF store can be created.

```
import java.io.BufferedInputStream;
import java.io.BufferedOutputStream;
import java.io.FileInputStream;
import java.io.FileOutputStream;
import java.io.IOException;
import java.sql.Connection;
import java.sql.DriverManager;
import java.sql.SQLException;
```
import com.ibm.rdf.store.StoreManager;

#### /\*\*

- \* This program demonstrates how to create an optimized RDF store
- \* by feeding in the predicate correlation information from an existing
- \* store. Creating optimized RDF stores for production
- \* environments can also be done post system QA cycle on a

```
* default store.
 */
public class CreateOptimizedStore {
 public static void main(String[] args) throws SQLException,
IOException {
  String currentStoreName = "sample";
  String currentStoreSchema = "db2admin";
  Connection currentStoreConn = null;
  /*
   * Connect to the "currentStore" and generate the predicate
     * correlation for the triples in it.
   */
  try {
  Class.forName("com.ibm.db2.jcc.DB2Driver");
   currentStoreConn = DriverManager.getConnection(
    "jdbc:db2://localhost:50000/dbrdf", "db2admin",
     "db2admin");
   currentStoreConn.setAutoCommit(false);
  } catch (ClassNotFoundException e1) {
  e1.printStackTrace();
  }
  /* Specify the file on disk where the predicate
     * correlation will be stored.
     */
  String file = "/predicateMappings.nq";
  BufferedOutputStream predicateMappings = new
BufferedOutputStream(new FileOutputStream(file));
  StoreManager.generatePredicateMappings(currentStoreConn,
    currentStoreSchema, currentStoreName,
predicateMappings);
  predicateMappings.close();
  /**
   * Create an optimized RDF store using the previously
     * generated predicate correlation information.
   */
  String newOptimizedStoreName = "production";
  String newStoreSchema = "db2admin";
  Connection newOptimizedStoreConn =
DriverManager.getConnection(
    "jdbc:db2://localhost:50000/dbrdf",
"db2admin","db2admin");
 BufferedInputStream inputPredicateMappings =
 new BufferedInputStream(
     new FileInputStream(file));
 StoreManager.createStoreWithPredicateMappings(
newOptimizedStoreConn, newStoreSchema,
newOptimizedStoreName, null, inputPredicateMappings);
   }
}
```
# **Creating an optimized RDF store by using commands**

In DB2 Version 10.1 Fix Pack 2 and later fix packs, you can create an optimized store from a default RDF store by using the RDF commands.

### <span id="page-29-0"></span>**Procedure**

To create an optimized RDF store from the command prompt:

- 1. Create a default store by using the **createrdfstore** command. createrdfstore rdfStore1 -db RDFSAMPL -user db2admin -password XXX
- 2. Add data to this store using SPARQL UPDATE or JENA APIs. Use this default store to collect a set of triple data that can be used to calculate predicate occurrence.
- 3. Generate the predicate mappings by using the**genpredicatemappings** command

```
genPredicateMappings MyStore -db RDFSAMPL -user db2admin
-password db2admin "C:\MyStore_predicate_mappings.txt"
```
4. Create an optimized store by using the**createrdfstore** command by passing the **-predicatemappings** parameter.

Use the predicates generated in the preceding step as input for the **-predicatemappings** parameter.

createrdfstore MyOptimizedStore -db RDFSAMPL -user db2admin -password XXX -predicatemappings "C:\MyStore\_predicate\_mappings.txt"

#### **Results**

.

The optimized stored is created.

## **Creating an optimized RDF store with existing data**

You can create an RDF store using existing RDF data.

### **Before you begin**

The following prerequisites are required:

- v Ensure the database has a minimum page size of 32 KB.
- v Ensure the **LOGFILSIZ** database configuration parameter is set to is greater than or equal to 20000. db2 UPDATE DATABASE CONFIGURATION FOR *<DB\_NAME>*

USING LOGFILSIZ 20000 v Ensure that the SYSTOOLSPACE table space exists.

- CREATE TABLESPACE SYSTOOLSPACE IN IBMCATGROUP MANAGED BY AUTOMATIC STORAGE EXTENTSIZE 4
- v Ensure that the authorization ID has the following privileges:
	- CREATETAB authority for the selected database schema.
	- CREATE EXTERNAL ROUTINES authority.
	- Update privileges for table SYSTOOLS.ADMINTASKSTATUS.

In addition, also set up the following functionality:

- v Set the Administrative Task Scheduler to "YES". db2set DB2\_ATS\_ENABLE=YES
- v Set the **AUTORUNSTATS** database configuration parameter to "ON". db2 UPDATE DB CONFIG USING AUTO MAINT ON AUTO TBL MAINT ON AUTO RUNSTATS ON
- Set the bufferpool to "AUTOMATIC", and assign a good initial size. db2 alter bufferpool IBMDEFAULTBP IMMEDIATE SIZE 15000 AUTOMATIC

On Windows platforms, the **createrdfStoreAndLoader** command requires the CygWin application. The Gawk utility required for this command is Versions 4.0 or later. The Core utility required for this command is Version 8.14 or later. After installing CygWin add <*CgyWin\_install\_directory*>/bin to the PATH environment variable. If you don't have CygWin on the path, you will see the following error message displayed when you run the command:

'Cannot run program "sh": CreateProcess error=2, The system cannot find the specified file.'

On Windows platforms, the **createrdfStoreAndLoader** command can be invoked either from a CygWin command prompt or default command prompt. When using a CygWin command prompt, all file paths (-rdfdata, -storeloadfile, -storeschemafile, -objectnames) must not include the 'cygdrive' prefix. Instead use normal windows path like 'C:\....'.

If any paths specified contain space in the folder or file name, the whole string should be enclosed within double quotes

#### **Procedure**

- 1. Export the existing data into a n-Quad file.
- 2. Control the names of database tables and table spaces that will make up the RDF store. Create an objectNames.props properties file, containing a list of RDF store data tables, and the corresponding names and table spaces your want to assign to the tables.

The contents of a sample objectNames.props file are shown in the following example:

direct\_primary\_hash=*<user\_table\_name>*,*<tablespace>* direct\_secondary=*<user\_table\_name>*,*<tablespace>* reverse\_primary\_hash=*<user\_table\_name>*,*<tablespace>* reverse\_secondary=*<user\_table\_name>*,*<tablespace>* long\_strings=*<user\_table\_name>*,*<tablespace>* basic\_stats=*<user\_table\_name>*,*<tablespace>* topk\_stats=*<user\_table\_name>*,*<tablespace>* system\_predicate=*<user\_table\_name>*,*<tablespace>* data\_type=*<user\_table\_name>*,*<tablespace>*

**Note:** Using the objectNames.props file to set table names is optional. However, if you choose not to use this properties file, then system generated names will be used instead.

3. Issue the **createrdfstoreandloader** command.

On Windows this command requires CygWin. Also, the Gawk utility required for this command is version 4.0, while the Core utility is version 8.14 or later.

Determine the database instance and schema in which you want to create the RDF store. Also, decide on a logical name for the RDF store. This name must be unique among all RDF stores within the database schema.

Specify the **objectnames** parameter in your command. If you do not specify the **objectNames** parameter, then system generated object names are used for the tables of the RDF store instead. Ensure the output directory already exists on the file system.

This command creates an optimized RDF store using existing data and also generates DB2 database load files that should be used to load the data into the newly created RDF store. The load files are created based on the output of the **storeloadfile** parameter.

<span id="page-31-0"></span>For example, issue the following command to create a store named rdfStore2 in database DB1 and schema db2admin for host localhost and port 60000. Specify myRdfData.nq for the RDF data file, and specify load.sql as the name of the generated store loader file.

createrdfstoreandloader rdfStore2 -host localhost -port 60000 -db DB1 -user db2admin -password XXX -schema db2admin -rdfdatafile ./myRdfData.nq -storeloadfile ./rdfLoader/load.sql

- 4. Open a CLP enabled DB2 command prompt window and connect to the database instance and schema in which the RDF store was created.
- 5. Run the ./rdfLoader/load.sql file.

This will load the data from this generated file into the RDF store.

**Note:** Do not use the **-t** argument when running the SQL script, since the SQL script is generated with newline as the command separator.

### **Creating an RDF store by using graph level access control**

You can set up an RDF store to use graph level access control at the time of store creation.

Determine the RDF predicates whose triples are used to control access to the RDF graph. For example, you can use the ContextId (http://myapp.net/xmlns/ CONTEXTID) and AppId (http://myapp.net/xmlns/APPID) predicates. These predicates are also known as filter predicates.

Determine the DB2 data types for the RDF object values for these predicates. Currently only the DB2 VARCHAR data type is supported.

Use the createStore method of the StoreManager class. It takes a properties argument. The filter predicates are specified in the following properties format <RDF\_PREDICATE> = <DB2\_DATATYPE>.

#### **Example**

The following Java program demonstrates how the StoreManager class can be used to create an RDF store with graph level access control.

```
import java.sql.Connection;
import java.sql.DriverManager;
import java.sql.SQLException;
import java.util.Properties;
import com.ibm.rdf.store.StoreManager;
public class CreateStoreGraphAccessControl {
 /* These are two RDF predicates based on which
  * access to that graph is controlled.
  */
private final static String APPID =
"http://myapp.net/xmlns/APPID";
private final static String CONTEXTID =
"http://myapp.net/xmlns/CONTEXTID";
/**
 * The DB2 data type for these predicates is assigned.
 */
private final static String APPID DATATYPE = "VARCHAR(60)";
private final static String CONTEXTID_DATATYPE = "VARCHAR(60)";
```

```
/*
  * Create a java.util.properties that list these two
  * properties and their datatypes, where
  * propertyName is the RDF predicate, and
  * propertyValue is the data type for the RDF predicate.
 */
 private static Properties filterPredicateProps = new
Properties();
 static {
 filterPredicateProps.setProperty(APPID, APPID_DATATYPE);
 filterPredicateProps.setProperty(CONTEXTID,
CONTEXTID_DATATYPE);
 }
 public static void main(String[] args) throws SQLException {
  Connection conn = null;
  // Get a connection to the DB2 database
  try {
  Class.forName("com.ibm.db2.jcc.DB2Driver");
   conn = DriverManager.getConnection(
     "jdbc:db2://localhost:50000/dbrdf",
"db2admin", "db2admin");
  } catch (ClassNotFoundException e1) {
  e1.printStackTrace();
  }
  /*
  * Create the store with the access control predicates.
  */
 StoreManager.createStore(conn, "db2admin",
"SampleAccessControl", null,
  filterPredicateProps);
 }
}
```
# <span id="page-34-0"></span>**Chapter 11. Modifying data in an RDF store**

Data in an RDF store can be modified either by using JENA APIs or SPARQL Update operations.

### **Modifying data in an RDF store by using JENA APIs**

You can insert data into an RDF store, update data in an RDF store, or delete data from an RDF store.

#### **Example**

The following program demonstrates how to modify triples and graphs in an RDF store by using JENA APIs.

```
import java.sql.Connection;
import java.sql.DriverManager;
import java.sql.SQLException;
import com.hp.hpl.jena.graph.Graph;
import com.hp.hpl.jena.graph.Node;
import com.hp.hpl.jena.graph.Triple;
import com.hp.hpl.jena.query.Dataset;
import com.hp.hpl.jena.rdf.model.Model;
import com.hp.hpl.jena.rdf.model.ModelFactory;
import com.hp.hpl.jena.rdf.model.Resource;
import com.hp.hpl.jena.vocabulary.VCARD;
import com.ibm.rdf.store.Store;
import com.ibm.rdf.store.StoreManager;
import com.ibm.rdf.store.jena.RdfStoreFactory;
public class RDFStoreSampleInsert {
public static void main(String[] args) throws SQLException {
 Connection conn = null;
  Store store = null;
  String storeName = "sample";
 String schema = "db2admin";
  try {
  Class.forName("com.ibm.db2.jcc.DB2Driver");
  conn = DriverManager.getConnection(
     "jdbc:db2://localhost:50000/dbrdf", "db2admin",
     "db2admin");
  conn.setAutoCommit(false);
  } catch (ClassNotFoundException e1) {
  e1.printStackTrace();
  }
  // Create a store or dataset.
 store = StoreManager.createStore(conn, schema, storeName, null);
 // If the store already exists, connect to it.
 //store = StoreManager.connectStore(conn, schema, storeName);
  // Delete store if required.
 //StoreManager.deleteStore(conn, schema, storeName);
```

```
/*
  * Generally retain the 'Store' object. Otherwise there is always
    * an unnecessary query to know which set of tables we need to
    * work with. The 'Store' object does not keep a reference to the connection
    * passed to the StoreManager methods. Thats why in the API you need to pass
    * a connection again in RDFStoreFactory's methods. It is okay to use all
    * other objects (such as dataset, graph or model) as lightweight,
    * i.e. create a fresh object for each request.
  */
 // Add a entire named graph in the store.
 addNamedGraph(store, conn);
 // Remove an entire named graph.
 removeNamedGraph(store, conn);
 // Shows how to add a triple to the default graph.
 addTripleToDefaultGraph(store, conn);
 // Shows how to add a triple via the JENA Graph interface.
 addTripleViaGraphInterface(store, conn);
 // Delete store.
 StoreManager.deleteStore(conn, schema, storeName);
 conn.commit();
}
public static void addNamedGraph(Store store, Connection conn) {
 // Connect to a NamedModel in the store.
 Model storeModel = RdfStoreFactory.connectNamedModel(store, conn,
   "http://graph1");
 // Create a in-memory model with some data.
 Model m = getMemModelWithSomeTriples();
 // Add the whole graph to rdfstore
 storeModel.begin();
 storeModel.add(m);
 storeModel.commit();
 storeModel.close();
}
public static void removeNamedGraph(Store store, Connection conn) {
 Model storeModel = RdfStoreFactory.connectNamedModel(store, conn,
   "http://graph1");
 storeModel.begin();
 storeModel.removeAll();
 storeModel.commit();
}
public static void addTripleToDefaultGraph(Store store, Connection conn) {
 Dataset ds = RdfStoreFactory.connectDataset(store, conn);
 Model m = ds.getDefaultModel();
 // Adding via model
 m.begin();
```
```
String personURI = "http://somewhere/JohnSmith";
  String fullName = "John Smith";
 Resource johnSmith = m.createResource(personURI);
 johnSmith.addProperty(VCARD.FN, fullName);
 m.commit();
 m.close();
 }
public static void addTripleViaGraphInterface(Store store, Connection conn) {
 Graph g = RdfStoreFactory.connectNamedGraph(store, conn,
    "http://graph2");
 Node s = Node.createURI("http://sub1");
 Node p = Node.createURI("http://pred1");
 Node v = Node.createLiteral("val1");
 g.add(new Triple(s, p, v));
 g.close();
 }
private static Model getMemModelWithSomeTriples() {
 Model m = ModelFactory.createDefaultModel();
 Node s = Node.createURI("somesubject");
  Node p = Node.createURI("somepredicate");
  Node v = Node.createURI("AnObject");
 Triple t = Triple.create(s, p, v);m.add(m.asStatement(t));
 s = Node.createURI("someothersubject");
 p = Node.createURI("someotherpredicate");
 v = Node.createURI("AnotherObject");
 t = Triple.create(s, p, v);
 m.add(m.asStatement(t));
 return m;
}
}
```
# **SPARQL UPDATE support**

Starting with DB2 Version 10.1 Fix Pack 2 and later fix packs, SPARQL Version 1.1 UPDATE is supported. SPARQL UPDATE Version 1.1 supports two categories of update operations on a graph store.

# **SPARQL graph update**

In DB2 Version 10.1 Fix Pack 2 and later fix packs, SPARQL graph update commands are supported. These commands facilitate the addition and removal of triples from graphs in a graph store.

The following graph update commands are supported:

### **INSERT DATA**

Adds triples that are specified in the query to the destination graph. Creates a destination graph if it does not exist.

### **INSERT WHERE**

Adds triples by matching the pattern of the WHERE condition in the query to the destination graph. Creates a destination graph if it does not exist.

### **DELETE DATA**

Removes triples that are specified in the query. Deleting triples that are not present in an RDF store or a graph has no effect and results in success.

#### **DELETE WHERE**

Removes triples by matching the pattern that is specified in the WHERE clause of the query. Deleting triples that are not present in an RDF store or a graph has no effect and results in success.

#### **LOAD**

Reads an RDF document from an Internationalized Resource Identifier (IRI). and inserts its triples into a specified graph. Creates a destination graph if it does not exist.

#### **CLEAR**

Removes all the triples in a specified graph.

## **SPARQL graph management**

In DB2 Version 10.1 Fix Pack 2 and later fix packs, SPARQL graph management commands that create and delete graphs in a graph store are supported. The commands also provide shortcuts for graph update operations, often used during graph management to add, move, and copy graphs.

The following graph management commands are supported:

#### **CREATE**

Creates a graph in the graph store. The graph is not persisted because DB2 RDF does not save empty graphs.

- **DROP** Removes specified graphs from the graph store.
- **COPY** Inserts all data from an input graph into a destination graph. Data from the input graph is not affected. Data from the destination graph, if any, is removed before insertion.

#### **MOVE**

Moves all data from an input graph into a destination graph. The input graph is removed after insertion. Data from the destination graph, if any, is removed before insertion.

**ADD** Inserts all data from an input graph into a destination graph. Data from the input graph is not affected. Initial data from the destination graph, if any, is kept intact.

# **Modifying an RDF store by using SPARQL UPDATE APIs**

In DB2 Version 10.1 Fix Pack 2 and later fix packs, you can update data in an RDF data store by using supported UPDATE APIs in SPARQL Version 1.1.

The following program demonstrates how to modify an RDF store by using SPARQL UPDATE APIs.

```
import java.sql.Connection;
import java.sql.DriverManager;
import java.sql.SQLException;
import com.hp.hpl.jena.graph.Node;
import com.hp.hpl.jena.query.Dataset;
import com.hp.hpl.jena.sparql.core.Quad;
import com.hp.hpl.jena.sparql.modify.request.QuadDataAcc;
import com.hp.hpl.jena.sparql.modify.request.UpdateDataInsert;
import com.hp.hpl.jena.sparql.util.NodeFactory;
import com.hp.hpl.jena.update.UpdateAction;
```

```
import com.ibm.rdf.store.Store;
import com.ibm.rdf.store.StoreManager;
import com.ibm.rdf.store.jena.RdfStoreFactory;
/**
* Sample program for using SPARQL Updates
*/
public class RDFStoreUpdateSample {
 public static void main(String[] args) throws SQLException
 // Create the connection
  Connection conn = null;
  Store store = null;
  String storeName = "staffing";
  String schema = "db2admin";
  try {
   Class.forName("com.ibm.db2.jcc.DB2Driver");
   conn = DriverManager.getConnection( "jdbc:db2://localhost:50000/RDFDB",
     "db2admin", "db2admin");
   conn.setAutoCommit(false); }
  catch (ClassNotFoundException e1) {
   e1.printStackTrace();
  }
  // Connect to the store
  store = StoreManager.connectStore(conn, schema, storeName);
  // Create the dataset
  Dataset ds = RdfStoreFactory.connectDataset(store, conn);
  // Update dataset by parsing the SPARQL UPDATE statement
  // updateByParsingSPARQLUpdates(ds);
  // Update dataset by building Update objects
  // updateByBuildingUpdateObjects(ds);
  ds.close();
  conn.commit();
}
/**
* Update by Parsing SPARQL Update
*
* @param ds
* @param graphNode
*/
private static void updateByParsingSPARQLUpdates(Dataset ds) {
 String update = "INSERT DATA
 { GRAPH <http://example/bookStore>
  { <http://example/book1> <http://example.org/ns#price> 100 } }";
 //Execute update via UpdateAction
 UpdateAction.parseExecute(update, ds);
}
/**
* Update by creating Update objects
*
* @param ds
* @param graphNode
*/
 private static void updateByBuildingUpdateObjects(Dataset ds) {
 // Graph node
  Node graphNode = NodeFactory.parseNode("http://example/book2>");
  Node p = NodeFactory.parseNode("<http://example.org/ns#price>");
  Node o = NodeFactory.parseNode("1000");
  Quad quad = new Quad(graphNode, s, p, o);
  Node s2 = NodeFactory.parseNode("<http://example/book3>");
  Node o2 = NodeFactory.parseNode("2000");
  Quad quad2 = new Quad(graphNode, s2, p, o2);
  //Create quad data to be added to the store
  QuadDataAcc acc = new QuadDataAcc();
  acc.addQuad(quad);
  acc.addQuad(quad2);
  //Create the Update object
```

```
UpdateDataInsert insert = new UpdateDataInsert(acc);
  //Execute the Update via UpdateAction
  UpdateAction.execute(insert, ds);
 }
}
```
# **Chapter 12. Querying an RDF store**

Use SPARQL to query data in DB2 Resource Description Framework (RDF) stores.

SPARQL for RDF Version 1.0 is supported. In addition, the following subset of features from SPARQL Version 1.1 are supported:

- $\bullet$  AVG
- COALESCE
- COUNT
- GROUP BY
- HAVING
- MAX
- $\bullet$  MIN
- SELECT expressions
- STRSTARTS
- STRENDS
- SubOueries
- SUM

Starting with DB2 Version 10.1 Fix Pack 2, the following features from SPARQL Version 1.1 are also supported:

- UPDATE support for SPARQL query language.
- Graph store HTTP protocol support for SPARQL query language.

# **RDF queries and API**

The SPARQL query language is used to modify data in DB2 databases, while the JENA framework APIs provide the programming interface. There are some limitations for DB2 RDF stores.

# **SPARQL query support**

There are various syntactic or semantic restrictions and limitations for SPARQL to consider when you work with RDF data.

### **Limits on lengths of URIs**

The DB2 database stores URIs up to a length of 12000 characters. Only the first 2000 characters are used for comparison operations.

### **Limits on lengths of literals**

The DB2 database stores literals up to a length of 12000 characters. Only the first 2000 characters are used for comparison operations and other operations like STRSTARTS and STRENDS.

### **Data type operator in a FILTER expression**

When the datatype SPARQL operator is used in a filter against a string constant, the expression always evaluates to false.

FILTER(datatype(xsd:boolean(?v)) = xsd:boolean)

To ensure that the filter statement evaluates properly, issue the expression as shown:

FILTER(datatype((?v1) = datatype(?v2)) evaluates correctly.

In DB2 Version 10.1 Fix Pack 2 and later fix packs, support is extended for the SPARQL data type operator in a FILTER expression.

#### **Constants in a FILTER expression**

A filter expression, where both left and right side operands are boolean constants, returns an RdfStoreException, with error identifier DB255001E and SQL error code -104.

FILTER( (TRUE || FALSE) = ?v )

A workaround is not available.

In DB2 Version 10.1 Fix Pack 2 and later fix packs, support is extended for constants in a FILTER expression.

#### **Unary minus in a FILTER expression**

A filter expression with a unary minus on variables is not supported. FILTER  $(-?v = -10)$ 

The expression returns an RdfStoreException, with error identifier DB255001E and SQL error code -104.

### **DISTINCT \* or REDUCED \* operators in a SELECT expression**

A select expression with the DISTINCT \* or REDUCED \* operators is not supported.

Select DISTINCT \* WHERE ...

The expression returns an RdfStoreException, with error identifier DB255001E and SQL error code -104.

In DB2 Version 10.1 Fix Pack 2 and later fix packs, support is extended for DISTINCT \* or REDUCED \* operators in a SELECT expression.

### **Data type operator in a SELECT expression**

When the datatype SPARQL operator is used in a select expression, the expressionreturns the internal integer representation for the type rather than the string definition.

select datatype(?v) WHERE { ?s dc:format ?v }

A workaround is not available.

In DB2 Version 10.1 Fix Pack 2 and later fix packs, support is extended for the SPARQL data type operator in a SELECT expression.

#### **Dot escape sequence in regular expression**

The dot escape sequence in regular expression pattern matches has limitations, where the expression does not properly match the dot character.

FILTER regex(?val, "example\\.com")

The preceding code sample does not match the string "example.com" as expected.

#### **Double backslash escape sequence limitation**

Escape sequences with double backslash in strings do not get interpreted correctly. A workaround is not available.

### **Cygwin and createrdfstoreandloader command (Windows)**

When you issue the **createrdfstoreandloader** command by using Cygwin on Windows platforms, Cygwin hangs instead of displaying any errors or warning messages. Therefore, issue the **createrdfstoreandloader** command only on Linux or UNIX platforms. Then use the generated DB2 load files and SQL files to load to a DB2 server on the Windows platform.

# **JENA model API support**

The DB2 implementation of JENA model API is limited in how you can use the Model.read() and Model.add(Model) APIs.

### **Duplicate triples when using the Model.read() API**

If the input source contains duplicate triples, it is possible that duplicates are not removed, because the JENA library implementation of the Model.read() API uses bulk loading in batches of 1000 triples. The DB2 RDF store does not filter duplicate triples across these batches.

As a workaround, always read the input source into an in-memory JENA model and then add the in-memory model to the DB2 store by using the Model.add(model) API.

### **Duplicate triples when using the Model.add(Model) API**

The Model.add(Model) API assumes the graph that is being added does not exist in the data set. If the graph exists and you are adding duplicate triples, the duplicate triple is not removed.

The suggested approach for a DB2 RDF store is listed here:

- 1. The first time you add a graph, use the Model.add(Model) method.
- 2. If you want to add or update triples to that existing graph, use the following functions:
	- model.add $(s, p, v)$
	- model.add(statement)
	- graph.add(Triple)
	- Resource.addXX()

**Remember:** If you are adding a triple that exists, an error message is returned.

In DB2 Version 10.1 Fix Pack 2 and later fix packs, both of the preceding limitations are now removed in the DB2 product implementation of the JENA API.

# **Issuing SPARQL queries**

You can query data stored in an RDF store.

# **Example**

The following program demonstrates how to query data in an RDF store by using the SPARQL query language.

import java.io.IOException; import java.sql.Connection; import java.sql.DriverManager; import java.sql.SQLException; import com.hp.hpl.jena.query.Dataset; import com.hp.hpl.jena.query.Query; import com.hp.hpl.jena.query.QueryExecution;

```
import com.hp.hpl.jena.query.QuerySolution;
import com.hp.hpl.jena.query.ResultSet;
import com.hp.hpl.jena.rdf.model.Model;
import com.ibm.rdf.store.Store;
import com.ibm.rdf.store.StoreManager;
import com.ibm.rdf.store.exception.RdfStoreException;
import com.ibm.rdf.store.jena.RdfStoreFactory;
import com.ibm.rdf.store.jena.RdfStoreQueryExecutionFactory;
import com.ibm.rdf.store.jena.RdfStoreQueryFactory;
public class RDFStoreSampleQuery {
public static void main(String[] args) throws SQLException, IOException {
 Connection conn = null;
  Store store = null;
  String storeName = "sample";
 String schema = "db2admin";
  // Get a connection to the DB2 database.
 try {
  Class.forName("com.ibm.db2.jcc.DB2Driver");
  conn = DriverManager.getConnection(
     "jdbc:db2://localhost:50000/dbrdf", "db2admin",
     "db2admin");
  } catch (ClassNotFoundException e1) {
  e1.printStackTrace();
  }
 try {
   /* Connect to required RDF store in the specified schema. */store = StoreManager.connectStore(conn, schema, storeName);
   /* This is going to be our SPARQL query i.e. select triples
    in the default graph where object is \leqibm.com>
    */
      String query = "SELECT * WHERE { ?s ?p
     <https://www.ibm.com> }";
   /* Create the Query object for the SPARQL string. */
  Query q = RdfStoreQueryFactory.create(query);
   /* Get the Dataset interface of the RDF store. */
  Dataset ds = RdfStoreFactory.connectDataset(store, conn);
  /* Create a QueryExecution object, by providing the query to execute
   and the dataset against which it to be executed. */
   QueryExecution qe = RdfStoreQueryExecutionFactory.create(q, ds);
   long rows = 0;
  Model m = null;
   /* Based on the SPARQL query type, call the proper execution
    method. */
   if (q.isSelectType()) {
   ResultSet rs = qe.execSelect();
    while (rs.hasNext()) {
    QuerySolution qs = rs.next();
    System.out.println(qs);
    System.out.println();
    rows++;
    }
   }
  else if ( q.isDescribeType() ) {
```

```
m = qe.execDescribe();
    m.write(System.out, "N-TRIPLE");
   }
  else if ( q.isAskType() ) {
   System.out.println(qe.execAsk());
  }
  else if (q.isConstructType()) {
   m = qe.execConstruct();
   m.write(System.out, "N-TRIPLE");
  }
  /* Close the QueryExecution object. This is required to ensure
   no JDBC statement leaks. */
  qe.close();
  // Display the # of rows returned
  if ( m != null ) {
   System.out.println("Number of Rows : " + m.size());
   m.close();
  }
  else {
   System.out.println("Number of Rows : " + rows);
  }
 }
 catch(RdfStoreException e) {
  e.printStackTrace();
 }
 catch(Exception e) {
  e.printStackTrace();
 }
}
}
```
# **Creating a union of all named graphs**

You can set the default graph to be the union of all named graphs in the data set for a SPARQL query. This feature applies to queries only. It does not affect the storage nor does it change loading.

The following two programs demonstrate how to set the default graph as the union of all named graphs in the data set for a SPARQL query.

# **Example**

1. The following sample Java program sets the default graph for all queries from a store object:

import java.sql.Connection;

import com.hp.hpl.jena.query.Dataset; import com.hp.hpl.jena.query.Query; import com.hp.hpl.jena.query.QueryExecution; import com.ibm.rdf.store.Store; import com.ibm.rdf.store.StoreManager; import com.ibm.rdf.store.Symbols; import com.ibm.rdf.store.jena.RdfStoreFactory; import com.ibm.rdf.store.jena.RdfStoreQueryExecutionFactory; import com.ibm.rdf.store.jena.RdfStoreQueryFactory;

```
public class UnionDefaultGraph {
    public static void setPerQuery() {
     Connection conn = null;
     Store store = null;
     // get a connection to the DB2 database
     //conn = DriverManager.getConnection(...);
   store = StoreManager.connectStore(conn, "db2admin",
   "Sample");
     String query = "SELECT * WHERE { ?s ?p <https://www.ibm.com> }";
     Query q = RdfStoreQueryFactory.create(query);
     Dataset ds = RdfStoreFactory.connectDataset(store, conn);
     QueryExecution qe = RdfStoreQueryExecutionFactory.create(q,
   ds);
     /* Set the default graph as the union of all named graphs
        * in the data set just for this query.
      */
     qe.getContext().set(Symbols.unionDefaultGraph, true);
     // Proceed to execute the query.
    }
   }
2. The following sample Java program sets the default graph on a per query basis:
   import java.sql.Connection;
   import com.hp.hpl.jena.query.Dataset;
   import com.hp.hpl.jena.query.Query;
   import com.hp.hpl.jena.query.QueryExecution;
   import com.ibm.rdf.store.Store;
   import com.ibm.rdf.store.StoreManager;
   import com.ibm.rdf.store.Symbols;
   import com.ibm.rdf.store.jena.RdfStoreFactory;
   import com.ibm.rdf.store.jena.RdfStoreQueryExecutionFactory;
   import com.ibm.rdf.store.jena.RdfStoreQueryFactory;
   public class UnionDefaultGraph {
    public static void setPerQuery() {
     Connection conn = null;
     Store store = null;
     // get a connection to the DB2 database
     //conn = DriverManager.getConnection(...);
   store = StoreManager.connectStore(conn, "db2admin",
   "Sample");
     String query = "SELECT * WHERE { ?s ?p <https://www.ibm.com> }";
     Query q = RdfStoreQueryFactory.create(query);
     Dataset ds = RdfStoreFactory.connectDataset(store, conn);
     QueryExecution qe = RdfStoreQueryExecutionFactory.create(q,
   ds);
     /* Set the default graph as the union of all named graphs
       * in the data set just for this query.
      */
     qe.getContext().set(Symbols.unionDefaultGraph, true);
```

```
// Proceed to run the query.
 }
}
```
# **Registering custom DESCRIBE handlers**

Use the ARQ defined mechanism to customize how DESCRIBE queries are handled.

A default DESCRIBE handler already comes registered with a DB2 RDF store. It provides a one level depth description of selected resources.

When you implement your own DESCRIBE handlers, ensure that you minimize the number of calls made to the DB2 database server.

# **Example**

The following program demonstrates how to register and implement your own DESCRIBE handler for the DB2 RDF store.

```
import java.sql.Connection;
import java.sql.DriverManager;
import java.sql.SQLException;
import java.util.HashSet;
import java.util.Iterator;
import java.util.Set;
import com.hp.hpl.jena.graph.Node;
import com.hp.hpl.jena.graph.Triple;
import com.hp.hpl.jena.query.Dataset;
import com.hp.hpl.jena.query.Query;
import com.hp.hpl.jena.query.QueryExecution;
import com.hp.hpl.jena.rdf.model.AnonId;
import com.hp.hpl.jena.rdf.model.Model;
import com.hp.hpl.jena.rdf.model.ModelFactory;
import com.hp.hpl.jena.rdf.model.Property;
import com.hp.hpl.jena.rdf.model.Resource;
import com.hp.hpl.jena.rdf.model.ResourceFactory;
import com.hp.hpl.jena.sparql.core.describe.DescribeHandler;
import com.hp.hpl.jena.sparql.core.describe.DescribeHandlerFactory;
import com.hp.hpl.jena.sparql.core.describe.DescribeHandlerRegistry;
import com.hp.hpl.jena.sparql.util.Context;
import com.ibm.rdf.store.Store;
import com.ibm.rdf.store.StoreManager;
import com.ibm.rdf.store.jena.RdfStoreFactory;
import com.ibm.rdf.store.jena.RdfStoreQueryExecutionFactory;
import com.ibm.rdf.store.jena.RdfStoreQueryFactory;
public class DescribeTest {
 /**
 * @param args
  * @throws ClassNotFoundException
  * @throws SQLException
  */
public static void main(String[] args) throws ClassNotFoundException,
  SQLException {
  if (args.length != 5) {
  System.err.print("Invalid arguments.\n");
   printUsage();
   System.exit(0);
```

```
/* Note: ensure that the DB2 default describe handler is also removed.
   * Use the ARQ API's to remove the default registered describe handlers.
    * If you don't do this, every resource runs through multiple describe
    * handlers, causing unnecessarily high overhead.
    */
 /*
 * Now Register a new DescribeHandler (MyDescribeHandler)
 */
DescribeHandlerRegistry.get().add(new DescribeHandlerFactory() {
 public DescribeHandler create() {
  return new MyDescribeHandler();
  }
});
 /*
 * Creating database connection and store object.
 */
Store store = null;
Connection conn = null;
Class.forName("com.ibm.db2.jcc.DB2Driver");
String datasetName = args[0];
String url = args[1];String schema = args[2];
String username = \arcsin 3;
String passwd = args[4];
conn = DriverManager.getConnection(url, username, passwd);
 if (StoreManager.checkStoreExists(conn, schema, datasetName)) {
 store = StoreManager.connectStore(conn, schema, datasetName);
} else {
 store = StoreManager.createStore(conn, schema, datasetName, null);
 }
 /*
 * Creating dataset with test data.
 */
Dataset ds = RdfStoreFactory.connectDataset(store, conn);
ds.getDefaultModel().removeAll();
ds.getDefaultModel().add(getInputData());
 /*
 * Executing a DESCRIBE SPARQL query.
 */
String sparql = "DESCRIBE <http://example.com/x>";
Query query = RdfStoreQueryFactory.create(sparql);
QueryExecution qe = RdfStoreQueryExecutionFactory.create(query, ds);
Model m = qe.execDescribe();
m.write(System.out, "N-TRIPLES");
qe.close();
conn.close();
}
private static void printUsage() {
System.out.println("Correct usage: ");
```
}

```
System.out.println("java DescribeTest <DATASET_NAME>");
  System.out.println(" <URL> <SCHEMA> <USERNAME> <PASSWORD>");
 }
 // Creating input data.
 private static Model getInputData() {
 Model input = ModelFactory.createDefaultModel();
  Resource iris[] = {
    ResourceFactory.createResource("http://example.com/w"),
    ResourceFactory.createResource("http://example.com/x"),
    ResourceFactory.createResource("http://example.com/y"),
    ResourceFactory.createResource("http://example.com/z") };
  Property p = ResourceFactory.createProperty("http://example.com/p");
  Node o = Node.createAnon(new AnonId("AnonID"));
  for (int i = 0; i < iris.length - 1; i++) {
   input.add(input.asStatement(Triple.create(iris[i].asNode(), p
     .asNode(), iris[i + 1].asNode());
  }
  input.add(input.asStatement(Triple.create(iris[iris.length - 1]
    asNode(), p.asNode(), o));
  return input;
 }
}
/*
 * Sample implementation of DescribeHandler.
  */
class MyDescribeHandler implements DescribeHandler {
 /*
  * Set to keep track of all unique resource which are
  * required to DESCRIBE.
  */
 private Set <Resource> resources;
      private Model accumulator;
 // Remaining field variables
 public void start(Model accumulator, Context ctx) {
  resources = new HashSet <Resource>();
  this.accumulator = accumulator;
  // Other object declaration as needed.
 }
 public void describe(Resource resource) {
 resources.add(resource);
 }
 public void finish() {
  /*
   * Implement your own describe logic.
     * Add the new triples to 'accumulator' model object.
     * It is best to avoid multiple calls to the database, hence
   * structure your logic accordingly.
     * If you need FullClosure, use the
   * com.ibm.rdf.store.internal.jena.impl.DB2Closure.closure() APIs,
   * instead of com.hp.hpl.jena.sparql.util.Closure.closure().
   */
 }
```
}

# **Enforcing graph level access control using DB2 database server**

You can ensure that a SPARQL query can access only specific RDF graphs by having the DB2 engine enforce the access control.

### **Procedure**

The system predicates metadata table contains the RDF predicates. This metadata is specified to enforce graph level access control during store creation. It also stores the names of the columns on the Direct Primary and Reverse Primary tables which contain the values for these predicates.

Issue the following query:

"select \* from System\_predicates\_table>"

The sample output: ENTRY ID COLNAME MAPNAME ======================================================= 1 SYSPRED\_0 http://myapp.net/xmlns/APPID 1 SYSPRED\_1 http://myapp.net/xmlns/CONTEXTID

Here SYSPRED\_0 is the column for predicate http://myapp.net/xmlns/APPID and SYSPRED\_1 the column for predicate http://myapp.net/xmlns/CONTEXTID on the Direct Primary and Reverse Primary tables.

You can use the features of DB2 software's fine grained access control to define ROW LEVEL constraints as per your requirements on the Direct Primary and Reverse Primary tables using these columns.

# **Enforcing graph level access control by using the RDF store SQL generator**

You can control access to specific RDF graphs. You can control access by having the RDF store SQL generator apply the right filters in the SQL it generates.

Determine the values of RDF predicates based on RDF graphs that contain triples. The values determine which graphs are accessed.

Decide whether the access control check is for a single value or any value in a set of values. If the access control check is for a single value, create a QueryFilterPredicateEquals object that returns this value. If the access control check is for any one value in a set of values, create a QueryFilterPredicateMember object that returns set of values. Repeat this process for each access control filter predicate.

Set the objects into the QueryExecution context for the SPARQL query that is issued.

### **Example**

The following Java program demonstrates how graph access is controlled by using the RDF store SQL generator.

```
import java.sql.Connection;
import java.sql.DriverManager;
import java.sql.SQLException;
import java.util.ArrayList;
import java.util.Iterator;
```
import java.util.List;

```
import com.hp.hpl.jena.query.Dataset;
import com.hp.hpl.jena.query.QueryExecution;
import com.hp.hpl.jena.query.QuerySolution;
import com.hp.hpl.jena.query.ResultSet;
import com.hp.hpl.jena.rdf.model.Literal;
import com.hp.hpl.jena.rdf.model.Model;
import com.hp.hpl.jena.rdf.model.ModelFactory;
import com.hp.hpl.jena.rdf.model.Property;
import com.hp.hpl.jena.rdf.model.Resource;
import com.hp.hpl.jena.rdf.model.ResourceFactory;
import com.ibm.rdf.store.Store;
import com.ibm.rdf.store.StoreManager;
import com.ibm.rdf.store.Symbols;
import com.ibm.rdf.store.jena.RdfStoreFactory;
import com.ibm.rdf.store.jena.RdfStoreQueryExecutionFactory;
import com.ibm.rdf.store.query.filter.QueryFilterPredicate;
import com.ibm.rdf.store.query.filter.QueryFilterPredicateEquals;
import com.ibm.rdf.store.query.filter.QueryFilterPredicateMember;
import com.ibm.rdf.store.query.filter.QueryFilterPredicateProvider;
public class QueryStoreGraphAccessControl {
 /* Property objects for the two RDF predicates based on whose triples
  * access to the graph is controlled.
 */
 private final static Property APPID =
ModelFactory.createDefaultModel()
.createProperty("http://myapp.net/xmlns/APPID");
 private final static Property CONTEXTID =
ModelFactory.createDefaultModel()
   .createProperty("http://myapp.net/xmlns/CONTEXTID");
 public static void main(String[] args) throws SQLException {
  Connection conn = null;
  Store store = null;
  // get a connection to the DB2 database
  try {
  Class.forName("com.ibm.db2.jcc.DB2Driver");
   conn = DriverManager.getConnection(
     "jdbc:db2://localhost:50000/dbrdf",
"db2admin","db2admin");
  } catch (ClassNotFoundException e1) {
   e1.printStackTrace();
  }
  /* Connect to the access controlled store. */
  store = StoreManager.connectStore(conn, "db2admin",
"SampleAccessControl");
  Dataset ds = RdfStoreFactory.connectDataset(store, conn);
  // Insert some data for querying
  insertDataForQuerying(ds);
  // Query and ensure access control is enforced
  QueryWithGraphAccessControl(ds);
 }
```
private static void QueryWithGraphAccessControl(Dataset ds) {

```
//Create the filter value for APPID.
  final QueryFilterPredicateEquals appIdFilter =
  new QueryFilterPredicateEquals() {
   public Literal getValue() {
    return ModelFactory.createDefaultModel()
       .createLiteral("App1");
    }
  };
  //Create the filter value set for contextID.
  final QueryFilterPredicateMember ctxIdFilter = new
QueryFilterPredicateMember() {
   public List <> getValues() {
     List<Literal> a = new ArrayList<Literal>();
     a.add(ModelFactory.createDefaultModel()
       .createLiteral("Context1"));
     a.add(ModelFactory.createDefaultModel()
      .createLiteral("Context2"));
     return a;
    }
};
 // Create the QueryExecution object.
 QueryExecution qe = RdfStoreQueryExecutionFactory.create(
   "select ?who where { ?who <http://pre/test.3> ?x }",
ds);
  // Set the access control filter values for this query.
 qe.getContext().set(Symbols. queryFilterPredicates,
new QueryFilterPredicateProvider() {
   public QueryFilterPredicate getQueryFilterPredicate(
    Property filterProperty) {
   if (filterProperty.equals(APPID) ) {
    return appIdFilter;
    }
    else if ( filterProperty.equals(CONTEXTID)) {
    return ctxIdFilter;
    }
    else
    return null;
   }
  });
 // Set the default graph as a union of all named graphs.
  qe.getContext().set(Symbols.unionDefaultGraph, true);
  /* Execute SPARQL. Note only Model1 will match and Model2
    * triples are not returned */
 ResultSet rs = qe.execSelect();
 while (rs.hasNext()) {
  QuerySolution qs = rs.next();
  System.out.println(qs.toString());
  }
 qe.close();
 }
 private static void insertDataForQuerying(Dataset ds) {
  // Adding triples to graph1.
 ds.getNamedModel("Model1").add(getMemModel());
  // Adding filter predicate triples in the existing graph.
 ds.getNamedModel("Model1").add(
```

```
ResourceFactory.createResource(
      "http://res1"), APPID, "App1");
ds.getNamedModel("Model1").add(
ResourceFactory.createResource(
     "http://res1"), CONTEXTID, "Context1");
  // Adding triples to graph2.
  ds.getNamedModel("Model2").add(getMemModel());
  // Adding filter predicate triples in the existing graph.
  ds.getNamedModel("Model2").add(
ResourceFactory.createResource(
      "http://res2"), APPID, "App2");
ds.getNamedModel("Model2").add(
ResourceFactory.createResource(
     "http://res2"), CONTEXTID, "Context2");
 }
 private static Model getMemModel() {private static Model getMemModel() {
 String sub = "http://sub/";
  String pre = "http://pre/test.";
  String obj = "http://obj/";
 Model m = ModelFactory.createDefaultModel();
  long TRIPLE_COUNT = 12;
  for (int i = 0; m.size() < TRIPLE_COUNT; i++) {
  Resource s = ResourceFactory.createResource(sub + (i \times 3));
  Property p = ResourceFactory.createProperty(pre + (i % 9));
  Literal o = ResourceFactory.createPlainLiteral(obj + (i % 4));
  m.add(ResourceFactory.createStatement(s, p, o));
  }
 return m;
 }
}
```
# **Chapter 13. Maintaining an RDF store**

Create either a default or an optimized DB2 RDF store and load RDF data into it. Perform maintenance on your RDF store to achieve optimal performance query performance.

# **Updating statistics in an RDF store**

You can update the statistics for an RDF store.

## **About this task**

To ensure optimal performance query performance in an RDF store, a combination of DB2 database statistics and RDF store specific statistics are maintained for an RDF store.

As part of the RDF store creation process, DB2 **RUNSTATS** command profiles are created for the data tables of the RDF store. By you ensuring that **AUTORUNSTATS** parameter is enabled, DB2 automatically updates distribution statistics on the tables.

In case you have specifically performed operations that have updated significant amounts of data in the RDF store, it is best if you manually invoke DB2 statistics gathering rather than wait for automatic updates. To manually invoke DB2 statistics gathering, invoke the following command for each of the data tables in the RDF store:

db2 RUNSTATS ON *<table\_name>* USE PROFILE

The data tables are direct\_primary, direct\_secondary, reverse\_primary, reverse secondary and long strings tables.

To help ensure that SPARQL queries generate efficient SQL queries, it is important that the most common RDF triples by RDF subject, object and predicate are stored in the Topk Stats table of the RDF store. To automatically gather information about the most common RDF triples, as part of RDF store creation, a DB2 administrative task is created and registered with the DB2 Administrative Task Scheduler.

However, the interval of this task is not set automatically and therefore will not run until you set it. Use the **schedule** parameter of the **SETSTATSSCHEDULE** command. This parameter accepts a standard CRON format string to represent the interval at which statistics gathering should be invoked. Generally, you don't need to set the frequency of this task to anything smaller than an hour.

### **Procedure**

v Use the following command to set the statistics gathering schedule to every 1 hour on the hour for store rdfStore2 on database DB1.

setstatsschedule rdfStore2 -host localhost -port 60000 -db DB1 -user db2admin -password XXX -schema db2admin -schedule "\*/59 \* \* \* \*"

v In case you have specifically performed operations that have updated significant amounts of data in the RDF store, manually gather these statistics instead of waiting for the scheduler. To manually invoke this run the **updaterdfstorestats** command.

For example, use the following command to update statistics for store rdfstore2 on database DB1 and schema db2admin for host localhost and port 60000:

```
updaterdfstorestats rdfstore2 -host localhost -port 60000 -db DB1
-user db2admin -password XXX
-schema db2admin
```
# **Converting a default store to an optimized RDF store**

If you started with a default RDF store, you can use the **reorgcheckrdfstore** command to verify if the store should be optimized. You can also do this for an optimized store in which the predicate correlation has significantly changed. Then use the **reorgrdfstore** and **reorgswitchrdfstore** commands to move to an optimized RDF store.

First, verify if an RDF store needs reorganizing. Then create reorganized tables for an RDF store. Finally, switch to the reorganized tables.

# **Verifying if an RDF store needs reorganizing**

If the predicate correlation of the RDF data has changed and significant amounts of data has been inserted with this change, the number and length of columns for tables in the store as well as assignment of predicates to columns might no longer be optimal for your data.

If these values are no longer optimal, query and insert performance for the RDF store might be negatively affected.

## **Procedure**

To determine whether a store requires reorganization, issue the **reorgcheckrdfstore** command. For example, for a store myRdfStore in database DB1, issue the following command:

reorgcheckrdfstore myRdfStore -db DB1 -user db2admin -password db2admin

If the tables do not require reorganization, the following message is displayed: No reorganization is required for store myRdfStore.

If any tables require reorganization, the output lists the tables, as shown in the following example:

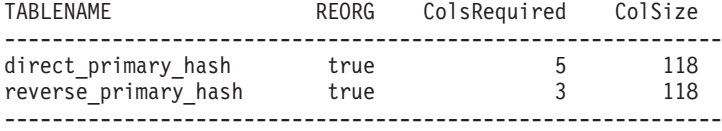

# **What to do next**

Use the **reorgrdfstore** command to create reorganized tables. For details, see topic about creating reorganized tables for an RDF store.

# **Creating reorganized tables for an RDF store**

If the **reorgcheckrdfstore** command indicates that you must reorganize tables, use the **reorgrdfstore** command to create and populate reorganized tables.

# **Before you begin**

Ensure that no updates are made to the RDF store while the **reorgrdfstore** command is in progress by changing all the tables of the RDF store to read-only mode.

# **Procedure**

To reorganize tables in an RDF store, issue the **reorgrdfstore** command. For example, for store myRdfStore in database DB1, issue the following command to create a new reorganized table for table direct\_primary\_hash:

```
reorgrdfstore myRdfStore -db DB1
-user db2admin -password db2admin
-table direct primary hash -newtablenamesprefix reorgd
```
The name of the new table is reorgd\_*original\_table\_name* because you specified reorgd as the prefix for the new table name for the command. The *original\_table\_name* value represents the name that was set for the direct\_primary\_hash table in the objectNames.props properties file.

## **Results**

The time to reorganize tables depends on the amount of data in the store.

If no reorganization is required for a table that you specify for the **table** parameter, a message indicates that.

## **What to do next**

Change the store to use the new reorganized tables. For details, see topic about switching to reorganized tables in an RDF store.

# **Switching to reorganized tables in an RDF store**

The **reorgrdfstore** command creates reorganized tables, but the RDF store does not use those new tables until you issue the **reorgswitchrdfstore** command.

# **Before you begin**

Ensure that all clients of the RDF store are disconnected.

## **Procedure**

To update an RDF store with reorganized tables, issue the **reorgswitchrdfstore** command. For example, for store myRdfStore in database DB1, issue the command as follows:

```
reorgswitchrdfstore myRdfStore -db DB1
-user db2admin -password db2admin
```
### **Results**

The **reorgswitchrdfstore** command renames the original tables to old\_*original\_table\_name*, and the reorganized tables use the original names.

When the RDF store is switched to a reorganized store, the tables are not renamed. The store will be modified to start using the new tables, and the old tables will remain as is.

# **What to do next**

Reconnect clients to the store.

Drop the old tables if required.

# **Chapter 14. RDF commands**

RDF commands provide extensive user control, customization, and personalization. You can use these commands to perform a variety of store creation, administration and query related tasks.

# **createrdfstore command**

The **createrdfstore** command creates an empty RDF store without any data.

To create an optimized RDF store that is uses existing data, use the **createrdfstoreandloader** command instead.

## **Command syntax**

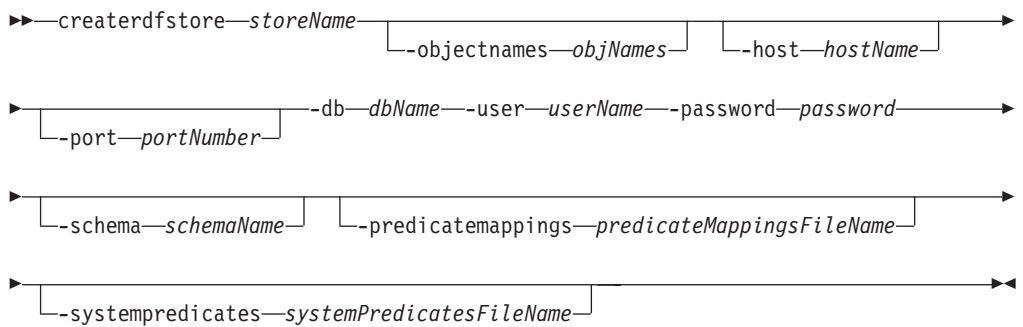

# **Command parameters**

#### **-storename** *storeName*

Specifies a name for the RDF store. Ensure that the name satisfies the rules for DB2 database table names.

#### **-objectnames** *objNames*

Specifies a Java properties file that lists the names of the RDF store tables. This file can be any valid file name, but it must have the extension ".properties".

If you do not specify the **objectNames** parameter, system generated table names are used instead.

## **-host** *hostNames*

Specifies the host where the database is located.

### **-port** *portNumber*

Specifies the port number of the database.

**-db** *dbName*

Specifies the database to which a connection is established. The minimum database page size is 32 KB.

### **-user** *userName*

Specifies the authorization name that is used to establish the connection.

### **-password** *password*

Specifies the password that is used to establish the connection.

**-schema** *schemaName*

Specifies the database schema in which to create the RDF store.

**-predicatemappings** *predicateMappingsFileName*

In DB2 Version 10.1 Fix Pack 2 and later fix packs, specifies the path of the file that contains the predicate mappings that are to be used in the store. The mappings occur between the predicates and their assigned columns. The mappings are computed based on predicate occurrence.

**-systempredicates** *systemPredicatesFileName*

In DB2 Version 10.1 Fix Pack 2 and later fix packs, specifies the properties file that contains the filter predicates that are to be applied to the query. These system predicates are stored in an RDF store to help enable graph level access control.

## **Example**

Example 1: The following command creates a store named rdfStore1 in database DB1 with port 60000 and schema db2admin on host localhost:

createrdfstore rdfStore1 -host localhost -port 60000 -db DB1 -user db2admin -password XXX -schema db2admin

Example 2: The following command creates a store named rdfstore2 in database DB1 with port 60000 and schema db2admin by using system predicates from the syspreds.props file and predicate mappings from the predicatemappings.nq file.

createrdfstore rdfStore1 -host localhost -port 60000 -db DB1 -user db2admin -password XXX -schema db2admin -predicatemappings predicatemappings.nq -systempredicates syspreds.props

### **Usage notes**

You must issue command and parameter names in lowercase.

# **createrdfstoreandloader command**

The **createrdfstoreandloader** command analyzes RDF data and creates an empty RDF store whose schema is optimized for the existing RDF data. This command also generates the load files and the commands to load the store from these loader files.

### **Command syntax**

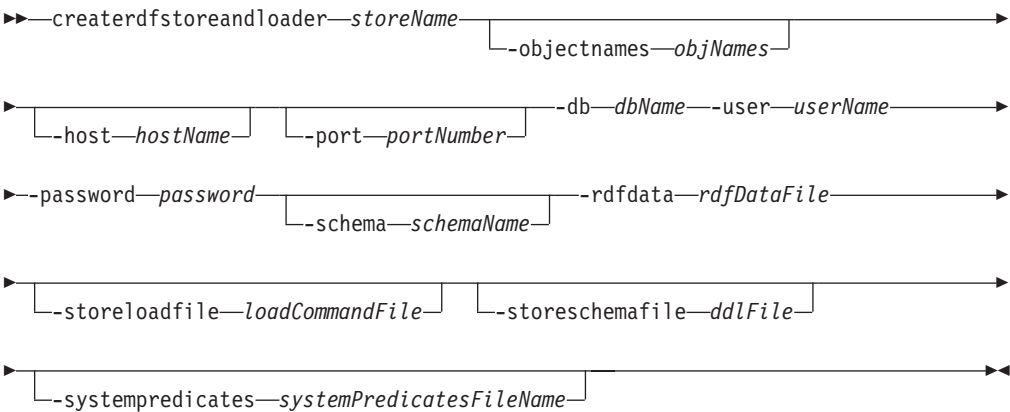

# **Command parameters**

#### **-storename** *storeName*

Specifies a name for the RDF store. Ensure that the name satisfies the rules for DB2 database server table names and is unique within the database schema.

#### **-objectnames** *objNames*

Specifies a Java properties file that lists the names of the RDF store tables. This file can be any valid file name, but it must have the extension ".properties".

If you do not specify the **objectNames** parameter, system generated table names are used instead.

#### **-host** *hostNames*

Specifies the host where the database is located.

### **-port** *portNumber*

Specifies the port number of the database.

#### **-db** *dbName*

Specifies the database to which a connection is established. The minimum database page size is 32 KB.

#### **-user** *userName*

Specifies the authorization name that is used to establish the connection.

### **-password** *password*

Specifies the password that is used to establish the connection.

# **-schema** *schemaName*

Specifies the database schema in which to create the RDF store.

### **-rdfdata** *rdfDataFile*

Specifies a file with the RDF data from which the optimized RDF store schema is created. Also, load files are created based on the RDF data in this file.

### **-storeloadfile** *loadCommandFile*

Specifies the output path of the file with the commands to load data into the RDF store. You can run this file by using the DB2 command line processor (CLP).

If you do not specify the **-storeloadfile** parameter, a file with the name loadCommands.sql is created in the current folder.

The load files are created in the folder where the file with the commands is created.

#### **-storeschemafile** *ddlFile*

Specifies the output path and file where the DDL scripts are generated for the store.

If you do not specify the **-storeschemafile** parameter, the DDL scripts file is not created.

### **-systempredicates** *systemPredicatesFileName*

In DB2 Version 10.1 Fix Pack 2 and later fix packs, specifies the properties file that contains the filter predicates to be applied to the query. These system predicates are stored in a DB2 RDF store to help enable graph level access control.

# **Example**

The following command creates a store named rdfStore1 in database DB1 with port 60000 and schema db2admin on host localhost. The input RDF data file is myRdfData.nq, and the name of the generated store loader file is load.sql in the ./rdfLoader/ directory.

```
createrdfstoreandloader rdfStore1 -host localhost -port 60000 -db DB1
-user db2admin -password XXX -schema db2admin
-rdfdatafile ./myRdfData.nq -storeloadfile ./rdfLoader/load.sql
```
## **Usage notes**

You must issue the command and parameter names in lowercase.

The directory from which the command is issued must not have a space in its path. The **storeloadfile** and **storeschemafile** parameters must not have a space in their path either. On Windows platforms, if any paths that are specified contain a space in the folder or file name, the whole string must be enclosed within double quotation marks.

On Windows platforms, the **createrdfStoreAndLoader** command requires the CygWin application. The Gawk utility required for this command is Versions 4.0 or later. The Core utility required for this command is Version 8.14 or later. After installing CygWin, add <*CgyWin\_install\_directory*>/bin to the PATH environment variable. If you do not have CygWin on the path, the following error message is displayed when you run the command:

'Cannot run program "sh": CreateProcess error=2, The system cannot find the specified file.'

On Windows platforms, you can start the **createrdfStoreAndLoader** command either from a CygWin command prompt or default command prompt. When using a CygWin command prompt, all file paths (-rdfdata, -storeloadfile, -storeschemafile, -objectnames) must not include the 'cygdrive' prefix. Instead use a Windows path such as  $C:\ldots$ .

# **droprdfstore command**

The **droprdfstore** command removes an existing RDF store.

### **Command syntax**

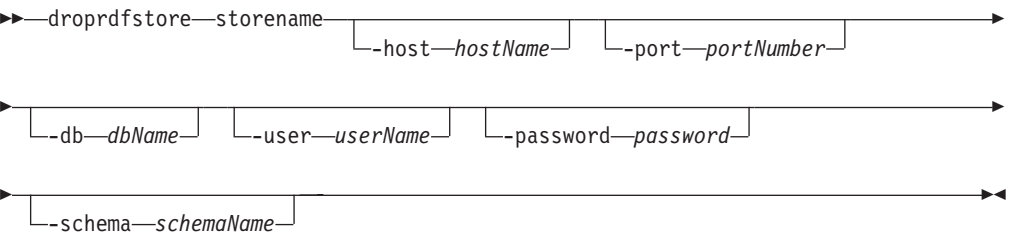

# **Command parameters**

### **-storename**

Specifies a name identifying the tripleStore within a database or schema.

#### **-host** *hostNames*

Specifies the host where the database is located.

```
-port portNumber
```
Specifies the port number of the database.

**-db** *dbName*

Specifies the database to which a connection is established.

**-user** *userName*

Specifies the authorization name that is used to establish the connection,

```
-password password
```
Specifies the password that is used to establish the connection.

```
-schema schemaName
```
Specifies the database schema in which the RDF is located.

## **Example**

Issue the **droprdfstore** command to remove a store named rdfStore4 in database DB1 and schema db2admin for host localhost and port 60000.

```
droprdfstore rdfStore4 -host localhost -port 60000 -db DB1
-user db2admin -password XXX
-schema db2admin
```
### **Usage notes**

v Command and parameter names must be issued in lowercase.

# **genpredicatemappings command**

In DB2 Version 10.1 Fix Pack 2 and later fix packs, the **genpredicatemappings** command generates predicate mappings based on predicate correlation for an RDF store.

# **Command syntax**

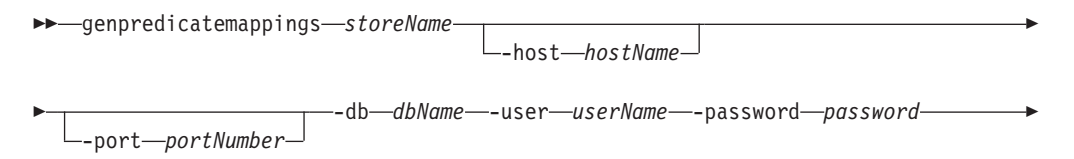

-schema *schema outputFile* -

### **Command parameters**

#### *storeName*

Specifies the RDF store.

```
-host hostName
```
Specifies the host where the database is located.

**-port** *portNumber*

Specifies the port number of the database.

**-db** *dbName*

Specifies the database to which a connection is established.

#### **-user** *userName*

Specifies the authorization name that is used to establish the connection.

#### **-password** *password*

Specifies the password that is used to establish the connection.

**-schema** *schemaName*

Specifies the database schema for the RDF store.

*outputFile*

Specifies the path and name of the file to which the mappings are written. If an output file is not specified, the output is written to the console.

### **Example**

The following command generates predicate mappings for an RDF store named MyStore and writes the output to a file:

```
genpredicatemappings MyStore -db RDFSAMPL -user db2admin
-password db2admin "C:\MyStore_predicate_mappings.txt"
```
### **Usage notes**

You must issue the command and parameter names in lowercase.

# **loadrdfstore command**

In DB2 Version 10.1 Fix Pack 2 and later fix packs, the **loadrdfstore** command loads triples to an existing RDF store.

### **Command syntax**

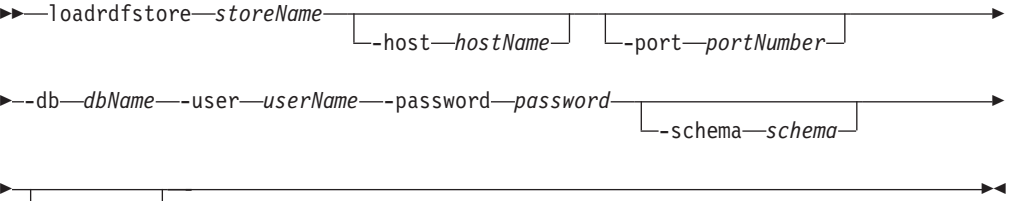

 $\lfloor$ <sub>loadFile</sub> $\lfloor$ 

### **Command parameters**

*storeName*

Specifies the RDF store to be queried.

**-host** *hostNames*

Specifies the host where the database is located.

**-port** *portNumber*

Specifies the port number of the database.

**-db** *dbName*

Specifies the database to which a connection is established.

**-user** *userName*

Specifies the authorization name that is used to establish the connection.

**-password** *password*

Specifies the password that is used to establish the connection.

### **-schema** *schemaName*

Specifies the database schema for the RDF store.

### *loadFile*

Specifies the file that contains the triples to be loaded. The file can be of type nquad, ntriple, or rdfxml. Ntriple and rdfxml files are loaded to the default graph only.

- The extension for nquad files is .nq.
- The extension for ntriples files is .nt.
- v The extension for rdfxml files is .rdf or .xml.

### **Example**

The following command loads a file that contains triples for an RDF store named myStore in the RDFSAMPL database.

```
loadrdfstore myStore -db RDFSAMPL -user db2admin
-password db2admin -schema db2admin c:\simple.nq
```
#### **Usage notes**

You must issue the command and parameter names in lowercase.

# **queryrdfstore command**

In DB2 Version 10.1 Fix Pack 2 and later fix packs, you can use the **queryrdfstore** command to query an RDF store from the command line. You can run this query from a file or by specifying it inline as an argument to the **queryrdfstore** command.

## **Command syntax**

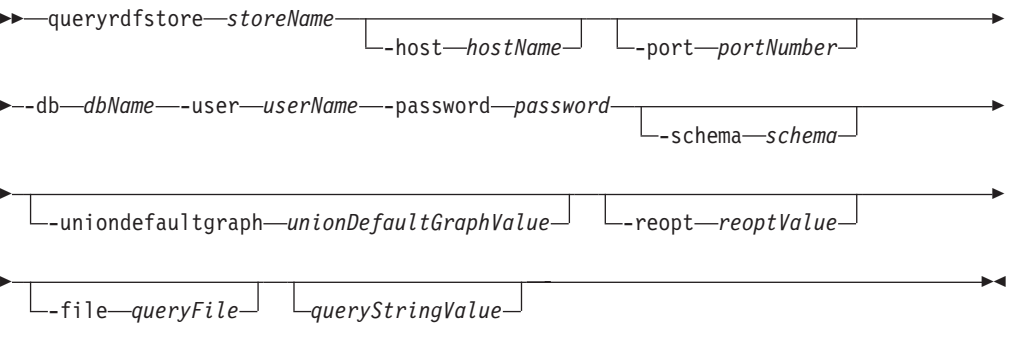

# **Command parameters**

#### *storeName*

Specifies the RDF store to be queried.

**-host** *hostNames*

Specifies the host where the database is located.

**-port** *portNumber*

Specifies the port number of the database.

**-db** *dbName*

Specifies the database to which a connection is established.

#### **-user** *userName*

Specifies the authorization name that is used to establish the connection.

#### **-password** *password*

Specifies the password that is used to establish the connection.

**-schema** *schemaName*

Specifies the database schema for the RDF store.

**-uniondefaultgraph***unionDefaultGraphValue*

Specifies whether a union default graph is being used. The value can be true or false.

**-reopt***reoptValue*

Specifies the repeat options for running the query. The options are once, always, or none. The default value is none.

**-file***queryFile*

Specifies the file that contains the SPARQL query.

*queryStringValue*

Specifies the SPARQL query issued as a string.

### **Example**

Example 1: The following command specifies a query for triples in an RDF store named myStore and in the RDFSAMPL database on a local system, with the **unionDefaultGraph** parameter set to trueYou can query all the triples in an RDF store name myStore in the RDFSAMPL database on the local system, with the **unionDefaultGraph** parameter set to true.

```
queryrdfstore myStore -db RDFSAMPL -user db2admin
-password db2admin -schema db2admin
-uniondefaultgraph true "select * where {?s ?p ?v}"
```
Example 2: The following command specifies query usage within in a text file.

```
queryrdfstore myStore -db RDFSAMPL -user db2admin
-password db2admin -schema db2admin
-uniondefaultgraph true -file "C:\query.txt"
```
### **Usage notes**

You must issue the command and parameter names in lowercase.

You can specify the query either within a file or as a parameter for the command, but not both.

# **reorgcheckrdfstore command**

The **reorgcheckrdfstore** command checks whether you must reorganize an RDF store.

The **reorgcheckrdfstore** command identifies whether the number of columns or the column lengths in one or more RDF store tables are not optimal. After running the **reorgcheckrdfstore** command, issue the **reorgrdfstore** command to reorganize the identified tables to help improve query performance.

### **Command syntax**

 $\rightarrow$ -reorgcheckrdfstore--storename

E

-db *dbName* -user *userName* -password *password*

-schema *schemaName*

 $\blacktriangleright$ 

# **Command parameters**

### **-storename**

"Specifies the name of a tripleStore within a database or schema.

**-host** *hostName*

Specifies the host where the database is located.

**-port** *portNumber*

Specifies the port number of the database.

**-db** *dbName*

Specifies the database to which a connection is established.

**-user** *userName*

Specifies the authorization name that is used to establish the connection.

#### **-password** *password*

Specifies the password that is used to establish the connection.

**-schema** *schemaName*

Specifies the database schema in which the RDF store is located.

## **Example**

The following command checks whether a store named rdfStore3 must be reorganized. The store is in database DB1 with port 60000 and schema db2admin on host localhost.

```
reorgcheckrdfstore rdfStore3 -host localhost -port 60000 -db DB1
-user db2admin -password XXX
-schema db2admin
```
Only tables requiring reorganization are listed in the output of the **reorgcheckrdfstore** command. The output contains the following columns of data:

#### **tablename**

Logical name of the RDF store table.

**reorg** A true or false value indicating whether the table requires reorganization.

### **colsrequired**

Required number of columns.

#### **colsize**

Optimal column length.

### **Usage notes**

You must issue the command and parameter names in lowercase.

# **reorgrdfstore command**

The **reorgrdfstore** command creates new reorganized tables with the optimal number and length of columns for an RDF store based on the existing data in the store. The command also optionally generates files with the new tables' DDL and the load commands to load data into the reorganized tables.

This command can take some time to complete based on the amount of data that needs to be unloaded, creation of load files, and loading the data into reorganized tables. While the command is running, the RDF store data tables should be made read-only.

# **Command syntax**

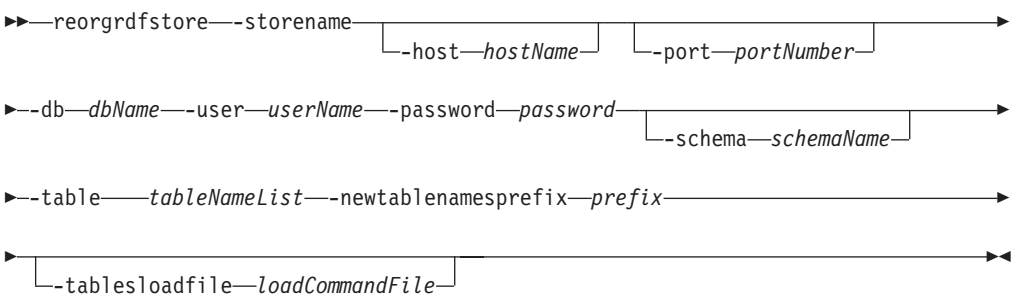

# **Command parameters**

#### **-storename**

Specifies the name of the tripleStore within a database or schema.

#### **-host** *hostName*

Specifies the host where the database is located.

**-port** *portNumber*

Specifies the port number of the database.

**-db** *dbName*

Specifies the database to which a connection is established.

**-user** *userName*

Specifies the authorization name that is used to establish the connection.

**-password** *password*

Specifies the password that is used to establish the connection.

**-schema** *schemaName*

Specifies the database schema in which the RDF store is located.

**-table** *tableNameList*

Specifies the list of logical names of the tables to reorganize. Use the pipe character to separate multiple table names. The list must be contained within double quotation marks.

**-newtablenamesprefix** *prefix*

Specifies a prefix for the new tables.

#### **-tablesloadfile** *loadCommandFile*

Specifies the output path for the file containing the new tables' DDL and commands to load data into the reorganized tables.

If you do not specify the **-tablesloadfile** parameter, a file with the name loadCommands.sql is created in the current folder.

The load files are created in the folder where the load command file is created. These files can be run using a CLP window.

# **Example**

The following command reorganizes the tables for a store named rdfStore3 in database DB1 with port 60000 and schema db2admin on host localhost for tables direct\_primary\_hash and reverse\_primary\_hash using newtablenames prefixed with reorg:

```
reorgrdfstore rdfStore3 -host localhost -port 60000
-db DB1 -user db2admin -password XXX
-schema db2admin -table "direct_primary_hash|reverse_primary_hash"
-newtablenamesprefix reorg
```
### **Usage notes**

- v You mustissue the **reorgrdfstore** command on the machine where the DB2 database server and the RDF store are located.
- You must issue the command and parameter names in lowercase.
- v After the successful completion of this command, tables will be automatically loaded. This file can be run using a CLP window.
- v After this command completes, the store will continue to use the old tables and must be switched to start using the new tables. To use the reorganized tables issue the **reorgswitchrdfstore** command.

# **reorgswitchrdfstore command**

The **reorgswitchrdfstore** command switches a RDF Store to use newly reorganized tables that were created using the **reorgrdfstore** command.

All clients of this RDF Store should disconnect before this operation and reconnect back after the command is complete.

The completion time does not depend on the amount of data in the store.

# **Command syntax**

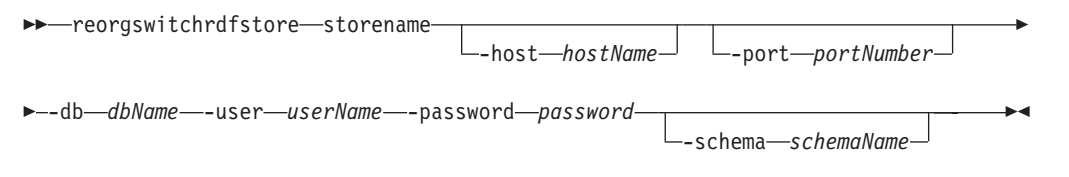

# **Command parameters**

#### **-storename**

Specifies a name identifying the tripleStore within a database or schema.

### **-host** *hostNames*

Specifies the host where a store is created.

### **-port** *portNumber*

Specifies the port number.

**-db** *dbName*

Specifies the database to which a connection is established.

### **-user** *userName*

Specifies the authorization name that is used to establish the connection.

#### **-password** *password*

Specifies the password that is used to establish the connection.

**-schema** *schemaName*

Specifies the database schema in which the RDF store is located.

### **Example**

Issue the reorgswitchrdfstore command to switch to reorg'd tables for the store named rdfStore3 in database DB1 and schema db2admin for host localhost and port 60000.

```
reorgswitchrdfstore rdfStore3 -host localhost -port 60000 -db DB1
-user db2admin -password XXX
-schema db2admin
```
### **Usage notes**

v Command and parameter names must be issued in lowercase.

# **setstatsschedule command**

The **setstatsschedule** command schedules the automatic update of RDF store statistics.

# **Command syntax**

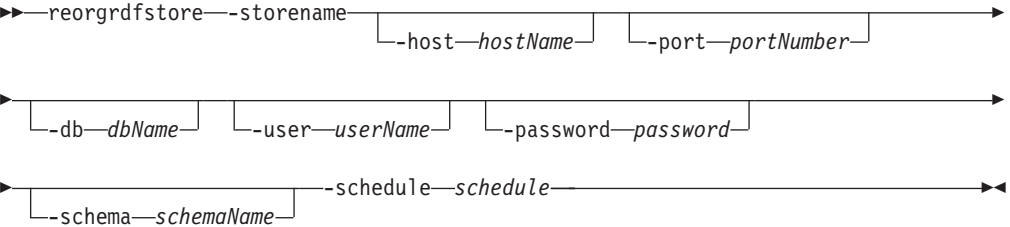

## **Command parameters**

### **-storename**

Specifies the name of the tripleStore within a database or schema.

**-host** *hostName*

Specifies the host where the database is located.

**-port** *portNumber*

Specifies the port number of the database.

**-db** *dbName*

Specifies the database to which a connection is established.

**-user** *userName*

Specifies the authorization name that is used to establish the connection.

**-password** *password*

Specifies the password that is used to establish the connection.

**-schema** *schemaName*

Specifies the database schema in which the RDF store is located.

**-schedule** *schedule*

Specifies the schedule for statistics updates in UNIX CRON format. This parameter must be specified within double quotation marks.

# **Example**

The following command schedules the auto updates of statistics to run at 15th minute of every hour for a store named RDFStore in database RDFDB, port 60000 and schema db2admin on host localhost:

```
setStatsSchedule RDFStore -host localhost -port 60000
-db RDFDB -user db2admin -password XXX
-schema db2admin -schedule "15 * * * *"
```
### **Usage notes**

• You must issue the command and parameter names in lowercase.

# **updaterdfstorestats command**

The **updaterdfstorestats** command updates the statistics to reflect current data in an RDF store.

# **Command syntax**

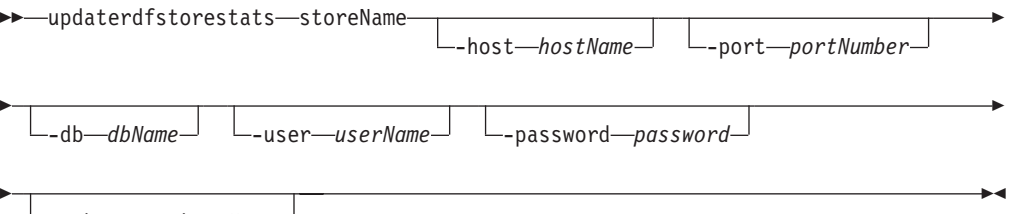

-schema *schemaName*

# **Command parameters**

### **-storename**

Specifies a name for the store. The name must be unique within a database or schema.

**-host** *hostNames*

Specifies the host where the database is located.

**-port** *portNumber*

Specifies the port number of the database.

**-db** *dbName*

Specifies the database to which a connection is established.

**-user** *userName*

Specifies the authorization name that is used to establish the connection.

**-password** *password*

Specifies the password that is used to establish the connection.

**-schema** *schemaName*

Specifies the database schema in which the RDF store is located.

### **Example**

The following command updates statistics for a store named rdfStore3 in database DB1 with port 60000 and schema db2admin on host localhost:

```
updaterdfstorestats rdfStore3 -host localhost -port 60000 -db DB1
-user db2admin -password XXX
-schema db2admin
```
# **Usage notes**

• You must issue the command and parameter names in lowercase.
# **Part 2. Appendixes**

## <span id="page-74-0"></span>**Appendix A. Overview of the DB2 technical information**

DB2 technical information is available in multiple formats that can be accessed in multiple ways.

DB2 technical information is available through the following tools and methods:

- DB2 Information Center
	- Topics (Task, concept and reference topics)
	- Sample programs
	- Tutorials
- DB2 books
	- PDF files (downloadable)
	- PDF files (from the DB2 PDF DVD)
	- printed books
- Command-line help
	- Command help
	- Message help

**Note:** The DB2 Information Center topics are updated more frequently than either the PDF or the hardcopy books. To get the most current information, install the documentation updates as they become available, or refer to the DB2 Information Center at ibm.com.

You can access additional DB2 technical information such as technotes, white papers, and IBM Redbooks® publications online at ibm.com. Access the DB2 Information Management software library site at [http://www.ibm.com/software/](http://www.ibm.com/software/data/sw-library/) [data/sw-library/.](http://www.ibm.com/software/data/sw-library/)

### **Documentation feedback**

We value your feedback on the DB2 documentation. If you have suggestions for how to improve the DB2 documentation, send an email to db2docs@ca.ibm.com. The DB2 documentation team reads all of your feedback, but cannot respond to you directly. Provide specific examples wherever possible so that we can better understand your concerns. If you are providing feedback on a specific topic or help file, include the topic title and URL.

Do not use this email address to contact DB2 Customer Support. If you have a DB2 technical issue that the documentation does not resolve, contact your local IBM service center for assistance.

## **DB2 technical library in hardcopy or PDF format**

The following tables describe the DB2 library available from the IBM Publications Center at [www.ibm.com/e-business/linkweb/publications/servlet/pbi.wss.](http://www.ibm.com/e-business/linkweb/publications/servlet/pbi.wss) English and translated DB2 Version 10.1 manuals in PDF format can be downloaded from [www.ibm.com/support/docview.wss?rs=71&uid=swg27009474.](http://www.ibm.com/support/docview.wss?rs=71&uid=swg27009474#manuals)

Although the tables identify books available in print, the books might not be available in your country or region.

The form number increases each time a manual is updated. Ensure that you are reading the most recent version of the manuals, as listed below.

**Note:** The *DB2 Information Center* is updated more frequently than either the PDF or the hard-copy books.

*Table 3. DB2 technical information*

| Name                                                               | <b>Form Number</b> | Available in print | Last updated  |
|--------------------------------------------------------------------|--------------------|--------------------|---------------|
| Administrative API<br>Reference                                    | SC27-3864-00       | Yes                | April, 2012   |
| Administrative Routines<br>and Views                               | SC27-3865-01       | No                 | January, 2013 |
| Call Level Interface<br>Guide and Reference<br>Volume 1            | SC27-3866-01       | Yes                | January, 2013 |
| Call Level Interface<br>Guide and Reference<br>Volume 2            | SC27-3867-01       | Yes                | January, 2013 |
| Command Reference                                                  | SC27-3868-01       | Yes                | January, 2013 |
| Database Administration<br>Concepts and<br>Configuration Reference | SC27-3871-01       | Yes                | January, 2013 |
| Data Movement Utilities<br>Guide and Reference                     | SC27-3869-01       | Yes                | January, 2013 |
| Database Monitoring<br>Guide and Reference                         | SC27-3887-01       | Yes                | January, 2013 |
| Data Recovery and High<br>Availability Guide and<br>Reference      | SC27-3870-01       | Yes                | January, 2013 |
| Database Security Guide                                            | SC27-3872-01       | Yes                | January, 2013 |
| DB2 Workload<br>Management Guide and<br>Reference                  | SC27-3891-01       | Yes                | January, 2013 |
| Developing ADO.NET<br>and OLE DB<br>Applications                   | SC27-3873-01       | Yes                | January, 2013 |
| Developing Embedded<br><b>SQL</b> Applications                     | SC27-3874-01       | Yes                | January, 2013 |
| Developing Java<br>Applications                                    | SC27-3875-01       | Yes                | January, 2013 |
| Developing Perl, PHP,<br>Python, and Ruby on<br>Rails Applications | SC27-3876-00       | No                 | April, 2012   |
| Developing RDF<br>Applications for IBM<br>Data Servers             | SC27-4462-00       | Yes                | January, 2013 |
| Developing User-defined<br>Routines (SQL and<br>External)          | SC27-3877-01       | Yes                | January, 2013 |
| Getting Started with<br>Database Application<br>Development        | GI13-2046-01       | Yes                | January, 2013 |

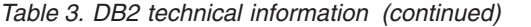

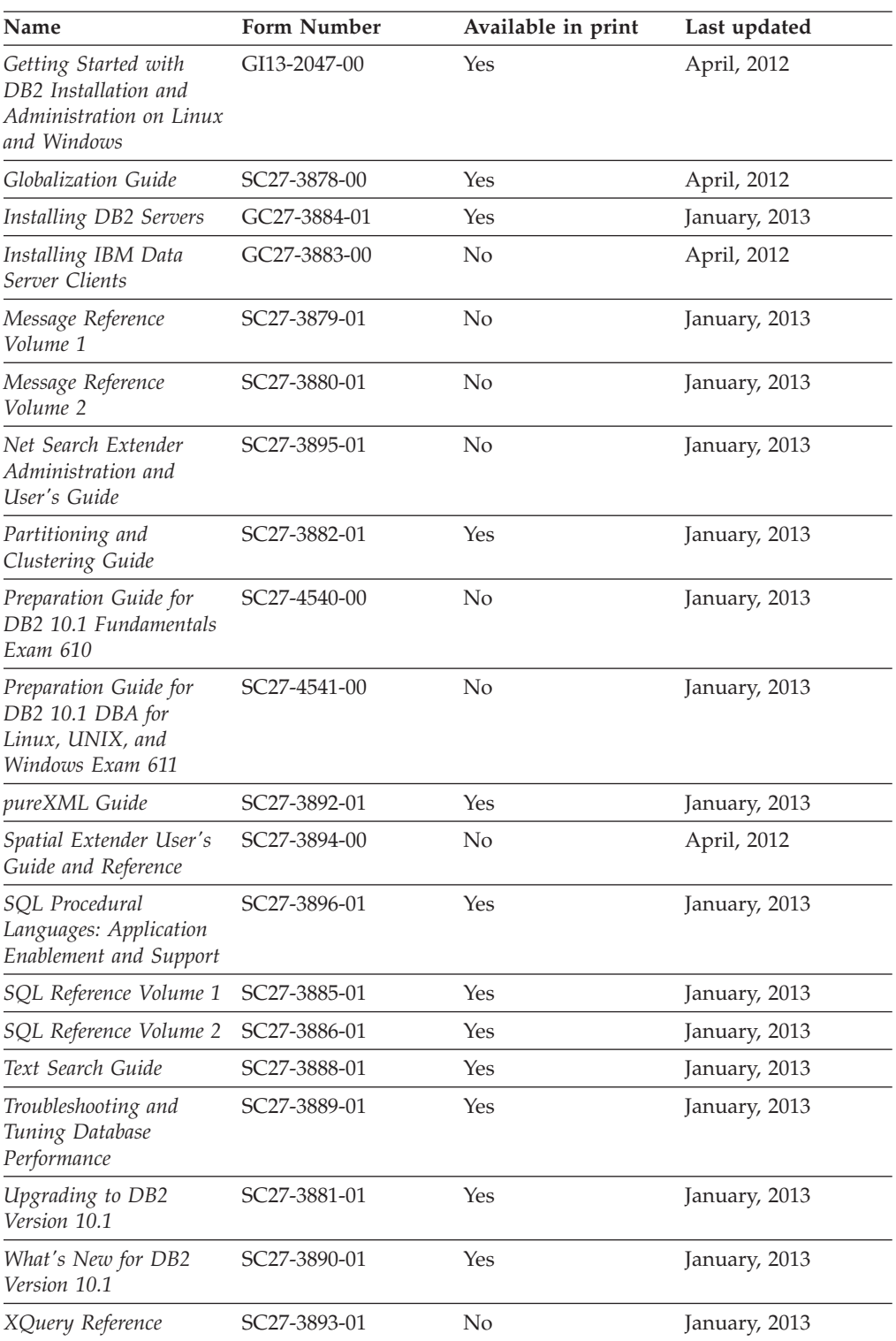

### *Table 4. DB2 Connect-specific technical information*

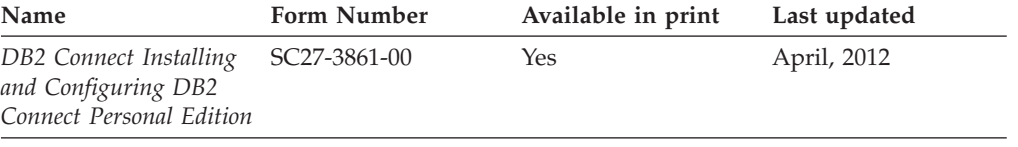

<span id="page-77-0"></span>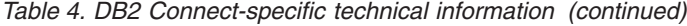

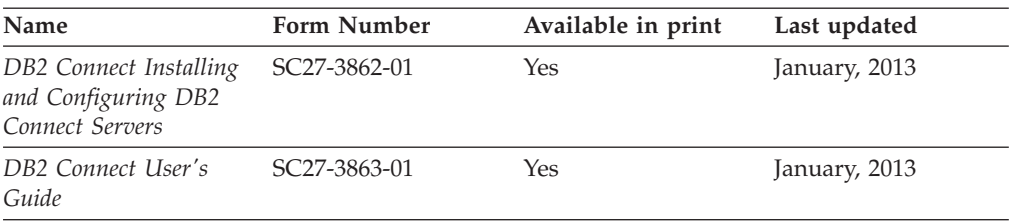

## **Displaying SQL state help from the command line processor**

DB2 products return an SQLSTATE value for conditions that can be the result of an SQL statement. SQLSTATE help explains the meanings of SQL states and SQL state class codes.

#### **Procedure**

To start SQL state help, open the command line processor and enter:

? *sqlstate* or ? *class code*

where *sqlstate* represents a valid five-digit SQL state and *class code* represents the first two digits of the SQL state.

For example, ? 08003 displays help for the 08003 SQL state, and ? 08 displays help for the 08 class code.

## **Accessing different versions of the DB2 Information Center**

Documentation for other versions of DB2 products is found in separate information centers on ibm.com®.

#### **About this task**

For DB2 Version 10.1 topics, the *DB2 Information Center* URL is [http://publib.boulder.ibm.com/infocenter/db2luw/v10r1.](http://publib.boulder.ibm.com/infocenter/db2luw/v10r1)

For DB2 Version 9.8 topics, the *DB2 Information Center* URL is [http://](http://publib.boulder.ibm.com/infocenter/db2luw/v9r8/) [publib.boulder.ibm.com/infocenter/db2luw/v9r8/.](http://publib.boulder.ibm.com/infocenter/db2luw/v9r8/)

For DB2 Version 9.7 topics, the *DB2 Information Center* URL is [http://](http://publib.boulder.ibm.com/infocenter/db2luw/v9r7/) [publib.boulder.ibm.com/infocenter/db2luw/v9r7/.](http://publib.boulder.ibm.com/infocenter/db2luw/v9r7/)

For DB2 Version 9.5 topics, the *DB2 Information Center* URL is [http://](http://publib.boulder.ibm.com/infocenter/db2luw/v9r5) [publib.boulder.ibm.com/infocenter/db2luw/v9r5.](http://publib.boulder.ibm.com/infocenter/db2luw/v9r5)

For DB2 Version 9.1 topics, the *DB2 Information Center* URL is [http://](http://publib.boulder.ibm.com/infocenter/db2luw/v9/) [publib.boulder.ibm.com/infocenter/db2luw/v9/.](http://publib.boulder.ibm.com/infocenter/db2luw/v9/)

For DB2 Version 8 topics, go to the *DB2 Information Center* URL at: [http://publib.boulder.ibm.com/infocenter/db2luw/v8/.](http://publib.boulder.ibm.com/infocenter/db2luw/v8/)

## **Updating the DB2 Information Center installed on your computer or intranet server**

A locally installed DB2 Information Center must be updated periodically.

## <span id="page-78-0"></span>**Before you begin**

A DB2 Version 10.1 Information Center must already be installed. For details, see the "Installing the DB2 Information Center using the DB2 Setup wizard" topic in *Installing DB2 Servers*. All prerequisites and restrictions that applied to installing the Information Center also apply to updating the Information Center.

## **About this task**

An existing DB2 Information Center can be updated automatically or manually:

- v Automatic updates update existing Information Center features and languages. One benefit of automatic updates is that the Information Center is unavailable for a shorter time compared to during a manual update. In addition, automatic updates can be set to run as part of other batch jobs that run periodically.
- Manual updates can be used to update existing Information Center features and languages. Automatic updates reduce the downtime during the update process, however you must use the manual process when you want to add features or languages. For example, a local Information Center was originally installed with both English and French languages, and now you want to also install the German language; a manual update will install German, as well as, update the existing Information Center features and languages. However, a manual update requires you to manually stop, update, and restart the Information Center. The Information Center is unavailable during the entire update process. In the automatic update process the Information Center incurs an outage to restart the Information Center after the update only.

This topic details the process for automatic updates. For manual update instructions, see the "Manually updating the DB2 Information Center installed on your computer or intranet server" topic.

### **Procedure**

To automatically update the DB2 Information Center installed on your computer or intranet server:

- 1. On Linux operating systems,
	- a. Navigate to the path where the Information Center is installed. By default, the DB2 Information Center is installed in the /opt/ibm/db2ic/V10.1 directory.
	- b. Navigate from the installation directory to the doc/bin directory.
	- c. Run the update-ic script: update-ic
- 2. On Windows operating systems,
	- a. Open a command window.
	- b. Navigate to the path where the Information Center is installed. By default, the DB2 Information Center is installed in the <Program Files>\IBM\DB2 Information Center\Version 10.1 directory, where <Program Files> represents the location of the Program Files directory.
	- c. Navigate from the installation directory to the doc\bin directory.
	- d. Run the update-ic.bat file: update-ic.bat

Appendix A. Overview of the DB2 technical information **73**

### <span id="page-79-0"></span>**Results**

The DB2 Information Center restarts automatically. If updates were available, the Information Center displays the new and updated topics. If Information Center updates were not available, a message is added to the log. The log file is located in doc\eclipse\configuration directory. The log file name is a randomly generated number. For example, 1239053440785.log.

## **Manually updating the DB2 Information Center installed on your computer or intranet server**

If you have installed the DB2 Information Center locally, you can obtain and install documentation updates from IBM.

### **About this task**

Updating your locally installed *DB2 Information Center* manually requires that you:

- 1. Stop the *DB2 Information Center* on your computer, and restart the Information Center in stand-alone mode. Running the Information Center in stand-alone mode prevents other users on your network from accessing the Information Center, and allows you to apply updates. The Workstation version of the DB2 Information Center always runs in stand-alone mode. .
- 2. Use the Update feature to see what updates are available. If there are updates that you must install, you can use the Update feature to obtain and install them

**Note:** If your environment requires installing the *DB2 Information Center* updates on a machine that is not connected to the internet, mirror the update site to a local file system by using a machine that is connected to the internet and has the *DB2 Information Center* installed. If many users on your network will be installing the documentation updates, you can reduce the time required for individuals to perform the updates by also mirroring the update site locally and creating a proxy for the update site.

If update packages are available, use the Update feature to get the packages. However, the Update feature is only available in stand-alone mode.

3. Stop the stand-alone Information Center, and restart the *DB2 Information Center* on your computer.

**Note:** On Windows 2008, Windows Vista (and higher), the commands listed later in this section must be run as an administrator. To open a command prompt or graphical tool with full administrator privileges, right-click the shortcut and then select **Run as administrator**.

### **Procedure**

To update the *DB2 Information Center* installed on your computer or intranet server: 1. Stop the *DB2 Information Center*.

- v On Windows, click **Start** > **Control Panel** > **Administrative Tools** > **Services**. Then right-click **DB2 Information Center** service and select **Stop**.
- On Linux, enter the following command: /etc/init.d/db2icdv10 stop
- 2. Start the Information Center in stand-alone mode.
	- On Windows:
		- a. Open a command window.
- b. Navigate to the path where the Information Center is installed. By default, the *DB2 Information Center* is installed in the *Program\_Files*\IBM\DB2 Information Center\Version 10.1 directory, where *Program\_Files* represents the location of the Program Files directory.
- c. Navigate from the installation directory to the doc\bin directory.
- d. Run the help\_start.bat file: help\_start.bat
- On Linux:
	- a. Navigate to the path where the Information Center is installed. By default, the *DB2 Information Center* is installed in the /opt/ibm/db2ic/V10.1 directory.
	- b. Navigate from the installation directory to the doc/bin directory.
	- c. Run the help\_start script: help\_start

The systems default Web browser opens to display the stand-alone Information Center.

- 3. Click the **Update** button (**C**). (JavaScript must be enabled in your browser.) On the right panel of the Information Center, click **Find Updates**. A list of updates for existing documentation displays.
- 4. To initiate the installation process, check that the selections you want to install, then click **Install Updates**.
- 5. After the installation process has completed, click **Finish**.
- 6. Stop the stand-alone Information Center:
	- On Windows, navigate to the doc\bin directory within the installation directory, and run the help end.bat file: help\_end.bat

**Note:** The help\_end batch file contains the commands required to safely stop the processes that were started with the help\_start batch file. Do not use Ctrl-C or any other method to stop help\_start.bat.

• On Linux, navigate to the doc/bin directory within the installation directory, and run the help\_end script: help end

Note: The help end script contains the commands required to safely stop the processes that were started with the help\_start script. Do not use any other method to stop the help\_start script.

- 7. Restart the *DB2 Information Center*.
	- v On Windows, click **Start** > **Control Panel** > **Administrative Tools** > **Services**. Then right-click **DB2 Information Center** service and select **Start**.
	- On Linux, enter the following command:

/etc/init.d/db2icdv10 start

### **Results**

The updated *DB2 Information Center* displays the new and updated topics.

## <span id="page-81-0"></span>**DB2 tutorials**

The DB2 tutorials help you learn about various aspects of DB2 database products. Lessons provide step-by-step instructions.

#### **Before you begin**

You can view the XHTML version of the tutorial from the Information Center at [http://publib.boulder.ibm.com/infocenter/db2luw/v10r1/.](http://publib.boulder.ibm.com/infocenter/db2luw/10r1/)

Some lessons use sample data or code. See the tutorial for a description of any prerequisites for its specific tasks.

#### **DB2 tutorials**

To view the tutorial, click the title.

**"pureXML" in** *pureXML Guide*

Set up a DB2 database to store XML data and to perform basic operations with the native XML data store.

### **DB2 troubleshooting information**

A wide variety of troubleshooting and problem determination information is available to assist you in using DB2 database products.

#### **DB2 documentation**

Troubleshooting information can be found in the *Troubleshooting and Tuning Database Performance* or the Database fundamentals section of the *DB2 Information Center*, which contains:

- Information about how to isolate and identify problems with DB2 diagnostic tools and utilities.
- Solutions to some of the most common problem.
- Advice to help solve other problems you might encounter with your DB2 database products.

#### **IBM Support Portal**

See the IBM Support Portal if you are experiencing problems and want help finding possible causes and solutions. The Technical Support site has links to the latest DB2 publications, TechNotes, Authorized Program Analysis Reports (APARs or bug fixes), fix packs, and other resources. You can search through this knowledge base to find possible solutions to your problems.

Access the IBM Support Portal at [http://www.ibm.com/support/entry/](http://www.ibm.com/support/entry/portal/Overview/Software/Information_Management/DB2_for_Linux,_UNIX_and_Windows) [portal/Overview/Software/Information\\_Management/](http://www.ibm.com/support/entry/portal/Overview/Software/Information_Management/DB2_for_Linux,_UNIX_and_Windows) [DB2\\_for\\_Linux,\\_UNIX\\_and\\_Windows](http://www.ibm.com/support/entry/portal/Overview/Software/Information_Management/DB2_for_Linux,_UNIX_and_Windows)

## **Terms and conditions**

Permissions for the use of these publications are granted subject to the following terms and conditions.

**Applicability:** These terms and conditions are in addition to any terms of use for the IBM website.

**Personal use:** You may reproduce these publications for your personal, noncommercial use provided that all proprietary notices are preserved. You may not distribute, display or make derivative work of these publications, or any portion thereof, without the express consent of IBM.

**Commercial use:** You may reproduce, distribute and display these publications solely within your enterprise provided that all proprietary notices are preserved. You may not make derivative works of these publications, or reproduce, distribute or display these publications or any portion thereof outside your enterprise, without the express consent of IBM.

**Rights:** Except as expressly granted in this permission, no other permissions, licenses or rights are granted, either express or implied, to the publications or any information, data, software or other intellectual property contained therein.

IBM reserves the right to withdraw the permissions granted herein whenever, in its discretion, the use of the publications is detrimental to its interest or, as determined by IBM, the above instructions are not being properly followed.

You may not download, export or re-export this information except in full compliance with all applicable laws and regulations, including all United States export laws and regulations.

IBM MAKES NO GUARANTEE ABOUT THE CONTENT OF THESE PUBLICATIONS. THE PUBLICATIONS ARE PROVIDED "AS-IS" AND WITHOUT WARRANTY OF ANY KIND, EITHER EXPRESSED OR IMPLIED, INCLUDING BUT NOT LIMITED TO IMPLIED WARRANTIES OF MERCHANTABILITY, NON-INFRINGEMENT, AND FITNESS FOR A PARTICULAR PURPOSE.

**IBM® Trademarks:** IBM, the IBM logo, and ibm.com are trademarks or registered trademarks of International Business Machines Corp., registered in many jurisdictions worldwide. Other product and service names might be trademarks of IBM or other companies. A current list of IBM trademarks is available on the Web at [www.ibm.com/legal/copytrade.shtml](http://www.ibm.com/legal/copytrade.shtml)

## <span id="page-84-0"></span>**Appendix B. Notices**

This information was developed for products and services offered in the U.S.A. Information about non-IBM products is based on information available at the time of first publication of this document and is subject to change.

IBM may not offer the products, services, or features discussed in this document in other countries. Consult your local IBM representative for information about the products and services currently available in your area. Any reference to an IBM product, program, or service is not intended to state or imply that only that IBM product, program, or service may be used. Any functionally equivalent product, program, or service that does not infringe any IBM intellectual property right may be used instead. However, it is the user's responsibility to evaluate and verify the operation of any non-IBM product, program, or service.

IBM may have patents or pending patent applications covering subject matter described in this document. The furnishing of this document does not grant you any license to these patents. You can send license inquiries, in writing, to:

IBM Director of Licensing IBM Corporation North Castle Drive Armonk, NY 10504-1785 U.S.A.

For license inquiries regarding double-byte character set (DBCS) information, contact the IBM Intellectual Property Department in your country or send inquiries, in writing, to:

Intellectual Property Licensing Legal and Intellectual Property Law IBM Japan, Ltd. 1623-14, Shimotsuruma, Yamato-shi Kanagawa 242-8502 Japan

**The following paragraph does not apply to the United Kingdom or any other country/region where such provisions are inconsistent with local law:** INTERNATIONAL BUSINESS MACHINES CORPORATION PROVIDES THIS PUBLICATION "AS IS" WITHOUT WARRANTY OF ANY KIND, EITHER EXPRESS OR IMPLIED, INCLUDING, BUT NOT LIMITED TO, THE IMPLIED WARRANTIES OF NON-INFRINGEMENT, MERCHANTABILITY, OR FITNESS FOR A PARTICULAR PURPOSE. Some states do not allow disclaimer of express or implied warranties in certain transactions; therefore, this statement may not apply to you.

This information could include technical inaccuracies or typographical errors. Changes are periodically made to the information herein; these changes will be incorporated in new editions of the publication. IBM may make improvements, changes, or both in the product(s) and/or the program(s) described in this publication at any time without notice.

Any references in this information to websites not owned by IBM are provided for convenience only and do not in any manner serve as an endorsement of those

websites. The materials at those websites are not part of the materials for this IBM product and use of those websites is at your own risk.

IBM may use or distribute any of the information you supply in any way it believes appropriate without incurring any obligation to you.

Licensees of this program who wish to have information about it for the purpose of enabling: (i) the exchange of information between independently created programs and other programs (including this one) and (ii) the mutual use of the information that has been exchanged, should contact:

IBM Canada Limited U59/3600 3600 Steeles Avenue East Markham, Ontario L3R 9Z7 CANADA

Such information may be available, subject to appropriate terms and conditions, including, in some cases, payment of a fee.

The licensed program described in this document and all licensed material available for it are provided by IBM under terms of the IBM Customer Agreement, IBM International Program License Agreement, or any equivalent agreement between us.

Any performance data contained herein was determined in a controlled environment. Therefore, the results obtained in other operating environments may vary significantly. Some measurements may have been made on development-level systems, and there is no guarantee that these measurements will be the same on generally available systems. Furthermore, some measurements may have been estimated through extrapolation. Actual results may vary. Users of this document should verify the applicable data for their specific environment.

Information concerning non-IBM products was obtained from the suppliers of those products, their published announcements, or other publicly available sources. IBM has not tested those products and cannot confirm the accuracy of performance, compatibility, or any other claims related to non-IBM products. Questions on the capabilities of non-IBM products should be addressed to the suppliers of those products.

All statements regarding IBM's future direction or intent are subject to change or withdrawal without notice, and represent goals and objectives only.

This information may contain examples of data and reports used in daily business operations. To illustrate them as completely as possible, the examples include the names of individuals, companies, brands, and products. All of these names are fictitious, and any similarity to the names and addresses used by an actual business enterprise is entirely coincidental.

#### COPYRIGHT LICENSE:

This information contains sample application programs in source language, which illustrate programming techniques on various operating platforms. You may copy, modify, and distribute these sample programs in any form without payment to IBM, for the purposes of developing, using, marketing or distributing application programs conforming to the application programming interface for the operating

platform for which the sample programs are written. These examples have not been thoroughly tested under all conditions. IBM, therefore, cannot guarantee or imply reliability, serviceability, or function of these programs. The sample programs are provided "AS IS", without warranty of any kind. IBM shall not be liable for any damages arising out of your use of the sample programs.

Each copy or any portion of these sample programs or any derivative work must include a copyright notice as follows:

© (*your company name*) (*year*). Portions of this code are derived from IBM Corp. Sample Programs. © Copyright IBM Corp. \_*enter the year or years*\_. All rights reserved.

### **Trademarks**

IBM, the IBM logo, and ibm.com are trademarks or registered trademarks of International Business Machines Corp., registered in many jurisdictions worldwide. Other product and service names might be trademarks of IBM or other companies. A current list of IBM trademarks is available on the web at ["Copyright and](http://www.ibm.com/legal/copytrade.html) [trademark information"](http://www.ibm.com/legal/copytrade.html) at www.ibm.com/legal/copytrade.shtml.

The following terms are trademarks or registered trademarks of other companies

- v Linux is a registered trademark of Linus Torvalds in the United States, other countries, or both.
- Java and all Java-based trademarks and logos are trademarks or registered trademarks of Oracle, its affiliates, or both.
- UNIX is a registered trademark of The Open Group in the United States and other countries.
- v Intel, Intel logo, Intel Inside, Intel Inside logo, Celeron, Intel SpeedStep, Itanium, and Pentium are trademarks or registered trademarks of Intel Corporation or its subsidiaries in the United States and other countries.
- Microsoft, Windows, Windows NT, and the Windows logo are trademarks of Microsoft Corporation in the United States, other countries, or both.

Other company, product, or service names may be trademarks or service marks of others.

## **Index**

## **C**

```
commands
  RDF
      createrdfstore 53
      createrdfstoreandloader 54
      genPredicateMappings 57
      loadrdfstore 58
      queryrdfstore 59
      reorgcheckrdfstore 60
      reorgrdfstore 62
      updaterdfstorestats 65
createrdfstore command 53
Creating an optimized RDF store 22
```
# **D**

DB2 Information Center [updating 73](#page-78-0)[, 74](#page-79-0) [versions 72](#page-77-0) documentation [overview 69](#page-74-0) [PDF files 69](#page-74-0) [printed 69](#page-74-0) [terms and conditions of use 76](#page-81-0) [droprdfstore command 56](#page-61-0)

# **G**

[genpredicatemappings command 57](#page-62-0)

# **H**

help [SQL statements 72](#page-77-0)

**L** [loadrdfstore command 58](#page-63-0)

## **N**

[notices 79](#page-84-0)

# **P**

problem determination [information available 76](#page-81-0) [tutorials 76](#page-81-0)

# **Q**

[queryrdfstore command 59](#page-64-0)

# **R**

[RDF 17](#page-22-0)[, 22](#page-27-0) [access control for RDF stores 9](#page-14-0)

© Copyright IBM Corp. 2013 **83**

RDF *[\(continued\)](#page-22-0)* [administrative database objects 7](#page-12-0) central view [SYSTOOLS.RDFSTORES 13](#page-18-0) commands [createrdfstore 53](#page-58-0) [createrdfstoreandloader 54](#page-59-0) [genpredicatemappings 57](#page-62-0) [loadrdfstore 58](#page-63-0) [queryrdfstore 59](#page-64-0) [reorgcheckrdfstore 60](#page-65-0) [reorgrdfstore 62](#page-67-0) [setstatsschedule command 64](#page-69-0) [updaterdfstorestats 65](#page-70-0) [converting a default store to an optimized RDF store 50](#page-55-0) [creating a new default RDF store 21](#page-26-0) [creating an optimized RDF store 22](#page-27-0) [by using commands 24](#page-29-0) [creating an RDF store 21](#page-26-0) [creating an RDF store using graph level access control 26](#page-31-0) [creating union of all named graphs 39](#page-44-0) [default and optimized RDF stores 11](#page-16-0) [downloads and resources 3](#page-8-0) [droprdfstore command 56](#page-61-0) enforcing graph level access control [RDF store SQL generator 44](#page-49-0) [enforcing graph level access control using DB2 database](#page-49-0) [server 44](#page-49-0) [environment 15](#page-20-0) [issuing SPARQL queries 37](#page-42-0) [maintaining an RDF store 49](#page-54-0) modifying an RDF store [SPARQL UPDATE APIs 32](#page-37-0) [modifying data in an RDF store 29](#page-34-0) [Obtaining SPARQL 1.1 graph store HTTP protocol](#page-24-0) [support 19](#page-24-0) [overview 1](#page-6-0) [querying an RDF store 35](#page-40-0) [RDF commands 53](#page-58-0) [RDF query and API limitations 35](#page-40-0) [registering custom DESCRIBE handlers 41](#page-46-0) [reorganizing tables 51](#page-56-0) [reorgswitchrdfstore command 63](#page-68-0) [SPARQL graph update 31](#page-36-0)[, 32](#page-37-0) [SPARQL query support 35](#page-40-0) [SPARQL UPDATE support 31](#page-36-0) stores [creating optimized RDF store with existing data 24](#page-29-0) [modifying data 29](#page-34-0) [querying data 37](#page-42-0) [reorganizing tables 51](#page-56-0) [tables 5](#page-10-0) [updating statistics 49](#page-54-0) [updating with reorganized tables 51](#page-56-0) [updating a RDF store by using the JENA APIs 29](#page-34-0) [updating RDF store with reorganized tables 51](#page-56-0) [updating statistics in store 49](#page-54-0) [verifying if an RDF store needs reorganizing 50](#page-55-0) [RDF JENA model API support 37](#page-42-0) [reorgcheckrdfstore command 60](#page-65-0) [reorgrdfstore command 62](#page-67-0)

[reorgswitchrdfstore command 63](#page-68-0) Resource Description Framework [See RDF 1](#page-6-0)

# **S**

SQL statements help [displaying 72](#page-77-0)

# **T**

terms and conditions [publications 76](#page-81-0) troubleshooting [online information 76](#page-81-0) [tutorials 76](#page-81-0) tutorials [list 76](#page-81-0) [problem determination 76](#page-81-0) [pureXML 76](#page-81-0) [troubleshooting 76](#page-81-0)

# **U**

[updaterdfstorestats command 65](#page-70-0) updates [DB2 Information Center 73](#page-78-0)[, 74](#page-79-0)

# **W**

[with DB2 Version 9.7 17](#page-22-0)

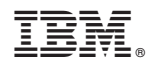

Printed in USA

SC27-4462-00

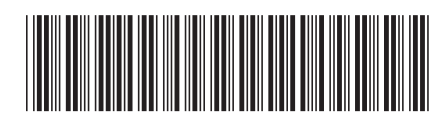

Spine information: Spine information:

1 **REM** DB2 10.1 for Linux, UNIX, and Windows and Windows **Developing RDF Applications for IBM Data Servers**  $\equiv$ Developing RDF Applications for IBM Data Servers

IBM DB2 10.1 for Linux, UNIX, and Windows